## Installation instructions

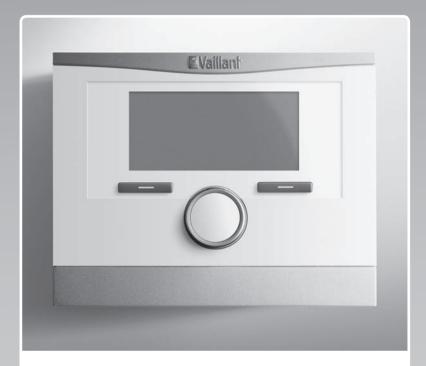

Weather-compensated system control

VRC 700/6

GB, IE

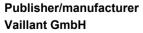

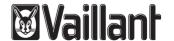

### **Contents**

| Conf         | tents                                                                        |     | 8     | Handing over to the end user                                                                                                    | . 22 |
|--------------|------------------------------------------------------------------------------|-----|-------|----------------------------------------------------------------------------------------------------|------|
|              |                                                                              |     | 8.1   | Handing the product over to the end user                                                                                                    | . 22 |
| 1            | Safety                                                                       | . 4 | 9     | Troubleshooting                                                                                                    | . 22 |
| 1.1          | Intended use                                                                 | . 4 | 9.1   | Troubleshooting measures                                                                                                    | . 22 |
| 1.2          | General safety information                                                   | . 4 | 9.2   | Maintenance message                                                                                                    | . 23 |
| 1.3          | Regulations (directives, laws, standards)                                    | . 4 | 10    | Decommissioning                                                                                                    | . 23 |
| 2            | Notes on the documentation                                                   | . 5 | 10.1  | Decommissioning the heating installation                                                                                                    | . 23 |
| 2.1          | Observing other applicable documents                                         | . 5 | 11    | Recycling and disposal                                                                                                    | . 23 |
| 2.2          | Storing documents                                                            | . 5 | 12    | Customer service                                                                                                    | . 23 |
| 2.3          | Validity of the instructions                                                 | . 5 | 13    | Technical data                                                                                                    | . 23 |
| 2.4          | Nomenclature                                                                 |     | 13.1  | System control                                                                                                    | . 23 |
| 3            | Product description                                                          | . 5 | Apper | ndix                                                                                                    | 24   |
| 3.1          | Identification plate                                                         | . 5 | Α     | Setting values for basic system diagram,                                                                                                    |      |
| 3.2          | CE label                                                                     | . 5 |       | VR 70 and VR 71                                                                                                    | . 24 |
| 4            | Set-up                                                                       | . 5 | A.1   | Gas-/oil-fired condensing boiler (eBUS)                                                                                                    | . 24 |
| 4.1          | Checking the scope of delivery                                               | . 5 | A.2   | Gas-/oil-fired condensing unit (eBUS) and solar hot water support                                                                                                    | . 24 |
| 4.2          | Selecting the lines                                                          | . 5 | A.3   | Gas-/oil-fired condensing unit (eBUS) and                                                                                                    |      |
| 4.3          | Determining the installation site of the outdoor                             | 5   |       | solar hot water and heating support                                                                                                    | . 24 |
| 1 1          | temperature sensor  Installing the system control in the living room         |     | A.4   | aroTHERM or flexoTHERM                                                                                                    | . 24 |
| 4.4<br>4.5   | Installing the system control in the heat                                    |     | A.5   | aroTHERM and domestic hot water cylinder downstream of low loss header                                                                                                    | . 25 |
| _            | generator                                                                    |     | A.6   | aroTHERM or flexoTHERM and solar hot                                                                                                    |      |
| 5            | Electrical installation                                                      |     |       | water support                                                                                                    | . 25 |
| 5.1<br>5.2   | Connecting the outside temperature sensor  Polarity                          |     | A.7   | aroTHERM or flexoTHERM and solar hot water and heating support                                                                                                    | . 25 |
| 5.3          | Connecting a system control to the heat                                      |     | A.8   | aroTHERM with system separation                                                                                                    |      |
|              | generator                                                                    | . 7 | A.9   | aroTHERM with auxiliary heater and system                                                                                                    |      |
| 5.4          | Connecting a system control to the ventilation                               |     | 70    | separation                                                                                                    | . 26 |
|              | unit                                                                         |     | A.10  | aroTHERM with system separation and solar                                                                                                    |      |
| 6            | Start-up                                                                     |     |       | hot water support                                                                                                    | . 26 |
| 6.1          | Preparatory work for start-up                                                |     | A.11  | geoTHERM 3 kW, hot water generation using                                                                                                    |      |
| 6.2          | Starting up the heating installation                                         |     |       | a gas-fired condensing boiler (eBUS)                                                                                                    | . 26 |
| 6.3          | Changing the settings later                                                  |     | A.12  | aroTHERM or flexoTHERM, hot water                                                                                                    |      |
| 7            | Operating and display functions                                              | . 9 |       | generation using a gas-fired condensing boiler (eBUS)                                                                                                    | . 26 |
| 7.1          | Resetting to factory setting                                                 | . 9 | A.13  | aroTHERM with system separation, hot water                                                                                                    |      |
| 7.2          | Service information                                                          | 10  | 70    | generation using a gas-fired condensing boiler                                                                                                    |      |
| 7.3          | System                                                                       |     |       | (eBUS)                                                                                                    | . 27 |
| 7.4          | Configuring the basic system diagram                                         | 12  | A.14  | aroTHERM or flexoTHERM, hot water                                                                                                    |      |
| 7.5          | Additional module                                                            | 13  |       | generation using a heat pump and gas-fired                                                                                                    | 27   |
| 7.6          | Heat generator 1, heat pump 1, additional                                    |     | A.15  | condensing boiler (eBUS)aroTHERM with system separation, hot water                                                                                                    | . 21 |
|              | module                                                                       |     | A. 15 | generation using a heat pump and gas-fired                                                                                                    |      |
| 7.7          | HEATING 1                                                                    |     |       | condensing boiler (eBUS)                                                                                                    | . 27 |
| 7.8          | ZONE1                                                                        |     | A.16  | aroTHERM and gas-fired condensing boiler                                                                                                    |      |
| 7.9          | DHW circuit                                                                  |     |       | (eBUS), heat pump cascade option                                                                                                    | . 28 |
| 7.10         | Buffer cylinder                                                              |     | В     | Overview of the setting options                                                                                                    | . 28 |
| 7.11         | Solar circuit                                                                |     | B.1   | Installer level                                                                                                    | . 28 |
| 7.12         | Solar cylinder 1                                                             |     | B.2   | Functions for the heating circuit                                                                                                    | . 32 |
| 7.13         | 2nd differential temperature control                                         |     | С     | Connecting the actuators, sensors and                                                                                                    |      |
| 7.14         | Ventilation                                                                  | 21  |       | sensor assignment for the VR 70 and VR                                                                                                    | 99   |
| 7.15         | Selecting the wiring centre for sensor/actuator                              | 24  | C 1   | 71                                                                                                    | . 33 |
| 7 46         | test                                                                         |     | C.1   | Legend for connecting the actuators and sensors                                                                                                    | . 33 |
| 7.16<br>7.17 | Activating the screed-drying function  Changing the code for Installer level |     | C.2   | Connecting the actuators and sensors to VR 70                                                                                                    |      |
|              |                                                                              |     | C.3   | Connecting the actuators to VR 71                                                                                                    |      |
|              |                                                                              |     | ٥.٥   | State of the state of the state | . 5- |

### **Contents**

| D.1<br>D.2 | Troubleshooting                           |    |
|------------|-------------------------------------------|----|
| D.1        | Troubleshooting                           |    |
| D          | Overview of the fault messages and faults | 3  |
| C.6        | VR 71 sensor assignment                   | 34 |
| C.5        | VR 70 sensor assignment                   | 34 |
|            | Connecting the sensors to VR 71           | -  |

### 1 Safety

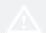

#### 1 Safety

#### 1.1 Intended use

In the event of inappropriate or improper use, damage to the product and other property may arise.

The product is intended for using an eBUS interface to control a heating installation with heat generators from the same manufacturer.

Intended use includes the following:

- observance of accompanying operating, installation and servicing instructions for the product and any other system components
- installing and fitting the product in accordance with the product and system approval
- compliance with all inspection and maintenance conditions listed in the instructions.

Intended use also covers installation in accordance with the IP code.

Any other use that is not specified in these instructions, or use beyond that specified in this document shall be considered improper use. Any direct use in industrial or commercial processes is also deemed to be improper.

#### Caution.

Improper use of any kind is prohibited.

### 1.2 General safety information

# 1.2.1 Risk caused by inadequate qualifications

The following work must only be carried out by competent persons who are sufficiently qualified to do so:

- Set-up
- Dismantling
- Installation
- Start-up
- Inspection and maintenance
- Repair
- Decommissioning
- Proceed in accordance with current technology.

The competent person must be approved at the time by the "Health and Safety Executive".

## 1.2.2 Risk of material damage caused by frost

▶ Do not install the product in rooms prone to frost.

### 1.2.3 Danger due to malfunctions

- ▶ Install the system control in a location where it is not covered by furniture, curtains, or other objects.
- ► If room temperature modulation is activated, advise the end user that, in the room where the system control is mounted, all the thermostatic radiator valves must be fully open.
- ► At lengths of 10 m or more, power supply cables must be laid separately from sensor or bus lines.

# 1.2.4 Risk of material damage caused by using an unsuitable tool

Use the correct tool.

# 1.3 Regulations (directives, laws, standards)

► Observe the national regulations, standards, guidelines and laws.

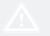

#### 2 Notes on the documentation

#### 2.1 Observing other applicable documents

You must observe all the operating and installation instructions included with the system components.

#### 2.2 Storing documents

 Pass these instructions and all other applicable documents on to the system operator.

#### 2.3 Validity of the instructions

These instructions apply only to:

#### VRC 700/6 - article number

| Great Britain | 0020184838 |
|---------------|------------|

#### 2.4 Nomenclature

The following terms are used for simplification:

- Heat pump: This refers to all heat pumps.
- Hybrid heat pump: This refers to the VWS 36/4 230 V and VWL 35/4 S 230 V hybrid heat pumps.
- System control: This refers to the VRC 700 system control.
- Remote control: If this refers to the VR 91 remote control.

### 3 Product description

#### 3.1 Identification plate

The identification plate is located on the product's PCB and is no longer accessible from the outside after the product has been installed in the boiler or mounted on a wall in the living

The identification plate contains the following information:

| Information on the data plate | Meaning                                                               |
|-------------------------------|-----------------------------------------------------------------------|
| Serial number                 | for identification; 7th to<br>16th digits = product article<br>number |
| VRC 700/6                     | Product designation                                                   |
| V                             | Operating voltage                                                     |
| mA                            | Current consumption                                                   |
| <u> </u>                      | Read the instructions                                                 |

#### 3.2 CE label

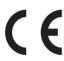

The CE label shows that the products comply with the basic requirements of the applicable directives as stated on the identification plate.

The declaration of conformity can be viewed at the manufacturer's site.

#### 4 Set-up

#### 4.1 Checking the scope of delivery

| Quantity | Contents                                                                  |
|----------|---------------------------------------------------------------------------|
| 1        | System control                                                            |
| 1        | VRC 693 outdoor temperature sensor or VRC 9535 outdoor temperature sensor |
| 1        | Fastening material (2 bolts and 2 wall plugs)                             |
| 1        | 6-way edge connector                                                      |
| 1        | 3-pin pin header connector                                                |
| 1        | Documentation                                                             |

► Check that the scope of delivery is complete.

#### 4.2 Selecting the lines

- Use standard commercial lines for the wiring.
- Do not use flexible lines for mains voltage supply lines.
- Use insulation cables for mains voltage supply lines (e.g. NYM 3 x 1.5).

#### Line cross-section

| eBUS line (extra-low voltage)   | ≥ 0.75 mm² |
|---------------------------------|------------|
| Sensor line (extra-low voltage) | ≥ 0.75 mm² |

#### Line length

| Sensor lines | ≤ 50 m  |
|--------------|---------|
| Bus lines    | ≤ 125 m |

## 4.3 Determining the installation site of the outdoor temperature sensor

- Choose an installation site that generally meets the following requirements:
  - not fully protected from wind
  - not particularly draughty
  - not in direct sunlight
  - not affected by heat sources
  - on a north or north-west facing façade
  - in buildings with up to three floors, it should be located two-thirds of the way up the façade
  - in buildings with more than three floors, it should be fitted between the second and third floor

### 4.3.1 Installing the outside temperature sensor

1. Mark the position on the wall.

#### 2. Alternatives 1:

Conditions: VRC 693 outside temperature sensor

▶ Drill holes in line with the mounting holes (1).

#### 2. Alternatives 2:

Conditions: VRC 9535 outside temperature sensor

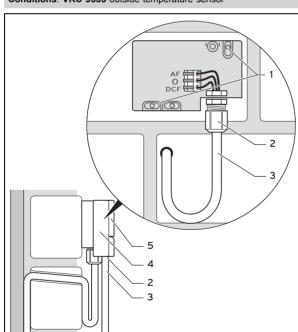

- ▶ Drill holes in line with the mounting holes (1).
- 3. Route the connection cable **(3)** in accordance with the illustration.
- 4. Remove the housing cover (5).
- Undo the cap nut (2) and slide the connection cable through the cable duct from below.
- 6. Tighten the cap nut.
  - The seal in the cable duct adapts to the diameter of the cable used.
- 7. Connect the outside temperature sensor. (→ Page 7)
- 8. Place the seal between the wall-mounting base and the housing cover.

9. Secure the housing cover.

## 4.4 Installing the system control in the living room

Conditions: System control PCB without connected 3-pin header

- ► Install the system control on an interior wall of the main living room in such a way that perfect recording of the room temperature is ensured.
  - Installation height: 1.5 m

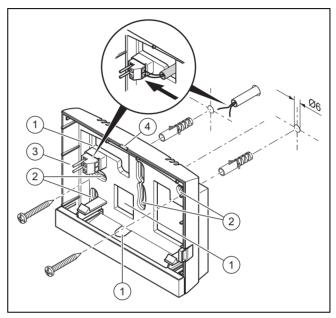

- 1 Openings for cable duct
- 2 Mounting holes
- Pin header with terminals for the eBUS line Opening slot
- Screw in the wall base in accordance with the illustration.
- 2. Connect the eBUS line. (→ Page 7)

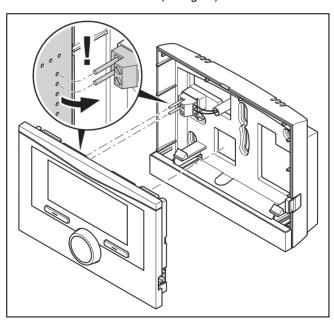

3. Carefully push the system control into the wall base.

## 4.5 Installing the system control in the heat generator

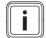

#### Note

If you have installed a heating installation with a hybrid heat pump, you must install the system control in the living area.

 ${\bf Conditions}:$  The heat generator is not connected to the eBUS via the  ${\bf VR}$  32.

- Remove the control panel fascia from the heat generator for the control module.
- When installing the system control in the heat generator's electronics box, proceed as described in the installation instructions for the heat generator.

#### 2. Alternatives 1:

**Conditions**: Vertical plug-in connections with pins in the heat generator's electronics box, System control PCB without connected 3-pin header

 Carefully push the system control into the plug-in connection of the electronics box.

#### 2. Alternatives 2:

**Conditions**: Horizontal plug-in connections with no pins on the heat generator's electronics box, System control PCB with horizontally connected 3-pin header

- Carefully push the system control with the connected 3-pin header connector into the plug-in connection of the electronics box.
- 3. Connect the outside temperature sensor. (→ Page 7)

### 5 Electrical installation

Only qualified electricians may carry out the electrical installation.

#### 5.1 Connecting the outside temperature sensor

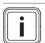

#### Note

If an additional module has been connected, pay attention to the instructions for the additional module when installing the outside temperature sensor electrically.

 When connecting the outside temperature sensor, proceed as described in the installation instructions for the heat generator.

#### 2. Alternatives 1:

Conditions: VRC 693 outside temperature sensor

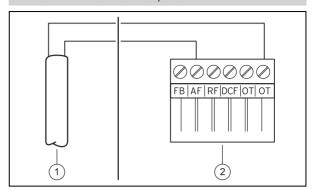

► Connect the connection cable to the terminals on the outside temperature sensor (1).

#### 2. Alternatives 2:

Conditions: VRC 9535 outside temperature sensor

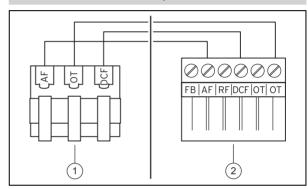

- Connect the connection cable to the terminal block on the outside temperature sensor (1).
- 3. Connect the connection cable to the 6-pin edge connector on the heat generator (2).
- Route the connection cable with the 6-pin edge connector into the heat generator's electronics box.
- 5. Connect the 6-pin edge connector to slot X41 of the electronics box PCB.

#### 5.2 Polarity

When connecting the eBUS line, there is no need to pay attention to the polarity. If the connection cables are switched over, communication will not be adversely affected.

## 5.3 Connecting a system control to the heat generator

- 1. When opening the electronics box in the heat generator, proceed as described in the installation instructions for the heat generator.
- 2. Connect the eBUS line to the eBUS terminals in the system control's wall base.
- 3. Connect the eBUS line to the eBUS terminals in the heat generator.

## 5.4 Connecting a system control to the ventilation unit

 When connecting the system control to the ventilation unit, proceed as described in the installation instructions for the ventilation unit.

Conditions: Ventilation unit connected to the eBUS without VR 32, Ventilation unit without eBUS heat generator

- Connect the eBUS line to the eBUS terminals in the system control's wall base.
- Connect the eBUS line to the eBUS terminals on the ventilation unit.

Conditions: Ventilation unit connected to the eBUS with VR 32, Ventilation unit with up to two eBUS heat generators

- Connect the eBUS line to the eBUS terminals in the system control's wall base.
- Connect the eBUS line to the eBUS of the heat generator
- ► Set the address switch for the **VR 32** in the ventilation unit to position 3.

Conditions: Ventilation unit connected to the eBUS with VR 32, Ventilation unit with more than two eBUS heat generators

- Connect the eBUS line to the eBUS terminals in the system control's wall base.
- Connect the eBUS line to the common eBUS on the heat generator.
- Determine the highest possible position on the address switch of the VR 32 for the connected heat generator.
- Set the address switch of the VR 32 in the ventilation unit to the second highest position.

### 6 Start-up

#### 6.1 Preparatory work for start-up

All the following preparatory work for starting up the heating installation has been carried out:

- The system control and outdoor temperature sensor have been installed and wired.
- Start-up of all system components (except for the system control) is complete.
- The installation assistant is at the **Language** query.

#### 6.2 Starting up the heating installation

The system control's installation assistant takes you through a list of functions. For each function, you should choose the set value that is best suited to the heating installation being installed.

You must not alter the settings of the functions listed below. The installation assistant will configure these functions according to the values you enter.

### 6.2.1 Language

You can set the language that you understand best. After start-up, set the language that the end user understands best.

Selecting the language (→ Operating instructions)

#### 6.2.2 Date

You can use this function to set the system date. All functions that contain a date relate to the set date.

Setting the date (→ Operating instructions)

#### 6.2.3 Time

You can use this function to set the system time. All functions that contain a time relate to the set time.

Setting the time (→ Operating instructions)

# 6.2.4 Have the installation assistants for all system components finished? Press OK to confirm

You have the option to start up system components that have not yet been started up. Until a system component is started up, the system control does not detect this system component and cannot communicate with this system component.

### 6.2.5 Searching for eBUS components ...please wait...

The system control searches for system components that communicate via eBUS. The system components that are detected by the system control appear under **Components found**. The system control does not show all system components that are connected to eBUS.

#### 6.2.6 Heating curve

In heating installations with a heat pump, the heat curve for all heating circuits is 0.6.

In all mixed heating circuits with boilers, the heat curve is 0.6.

In all direct heating circuits with boilers, the heat curve is 1.2. Setting the heating curve (→ Page 15)

#### 6.2.7 Domestic hot water

In heating installations with heat pumps, the desired temperature of the domestic hot water is 55  $^{\circ}$ C.

In heating installations with heat generators, the desired temperature of the domestic hot water is 60 °C.

Setting the target cylinder temperature (domestic hot water) (→ Page 17)

#### 6.2.8 Zone assignment

The installation assistant assigns zones to the system control and the connected remote controls.

Examples of zone assignment:

No remote control: The system control is always assigned Zone 1.

One remote control: The remote control is assigned Zone 1, the system control is assigned Zone 2.

Two remote controls: Remote control 1 is assigned Zone 1, remote control 2 is assigned Zone 2 and the system control is assigned Zone 3.

The system control is always assigned the next highest zone after the remote controls.

Assigning a zone (→ Page 17)

#### 6.2.9 Configuring the VR 70

The installation assistant has configured the inputs and outputs for all of the **VR 70** units that are located in the heating installation.

In combination with the **VR 71**, the installation assistant sets the set value 5 (two mixed heating circuits) for all of the **VR 70** units that are located in the heating installation.

Configuring the inputs and outputs of the **VR 70** (→ Page 13)

#### 6.2.10 Config.: VR71

The installation assistant has configured the inputs and outputs of the **VR 71**.

Configuring the inputs and outputs of the **VR 71** (→ Page 13)

#### 6.2.11 Zone activated

The installation assistant has activated the relevant zones and deactivated the zones that are not required.

Deactivating the zone (→ Page 17)

#### 6.2.12 Type of circuit

The installation assistant specifies which function (inactive or heating) the heating circuits are given. If you require a different setting for one of the heating circuits, you will need to change the function of this heating circuit later. You must check whether the automatic zone assignments are correct.

Setting Type of circuit (→ Page 14)

#### 6.2.13 Checking the actuators and sensors

If the wiring centre (**VR 70** or **VR 71**) is installed, a list of the actuators and sensors that you can check appears at the end of the configuration.

If both wiring centres (VR 70 and VR 71) are installed, a list of the actuators and sensors for the VR 71 appears at the end of the configuration.

There can be different entries behind the sensors.

- OK: The system control has detected a sensor.
- ??: The system control is expecting a sensor that has not been installed.
- --: The sensor is not installed.
- (Blank): The system control is unable to check whether the sensor is installed correctly.
- On: The input at the terminals for the heat demand is open.
- Off: The input at the terminals for the heat demand has short-circuited.

### 6.2.14 Completing the installation assistant

Once you have gone through the installation assistant, **Inst.assist. finished. Continue with:** appears on the display

**System configuration**: The installation assistant switches to the system configuration for the installer level, in which you can further optimise the heating installation.

**System start**: The installation assistant switches to the basic display and the heating installation works with the values you have set.

**Sensor/actuator test**: The installation assistant switches to the sensor/actuator test function. You can test the sensors and actuators here.

Selecting the wiring centre for sensor/actuator test (→ Page 21)

#### 6.3 Changing the settings later

All settings that you have made via the installation assistant can be changed again at a later date via the operator or installer operating level.

Installer level (→ Page 28)

Operating levels (→ Operating instructions, Appendix A.2)

### 7 Operating and display functions

#### Note

The functions described in this section are not available for all system configurations.

The system control has a level for the end user and a level for the competent person.

The setting and read-out options for the end user, the operating concept and an operating example are described in the operating instructions for the system control.

The setting and read-out options for the competent person can be found via **Menu** → **Installer level Enter code**.

If you do not know the code, you can clear the code using the factory setting ( $\rightarrow$  Page 9) function. All the set values will be lost if you do this.

Installer level (→ Page 28)

The path details given at the start of each function description indicate how you reach this function in the menu structure. The square brackets contain the level of detail to which the function belongs.

The description of the functions for **HEATING 1**, **ZONE1**, **Heat pump** 1, **Heat generator 1** and **Solar cylinder 1** applies representatively for all existing heating circuits, zones, heat pumps, heat generators and solar cylinders. If a function applies only for certain heating circuits, zones, heat pumps, heat generators and solar cylinders, this is noted for that function.

#### 7.1 Resetting to factory setting

You can use this function to reset all the set values or just the times in the time programmes.

You can find a description of the **Default setting** function in the operating instructions.

- Selecting Menu → Basic settings → Default setting takes you to the end user level for the function.
- You can access the Reset to default setting? function directly by activating the system control using the rotary knob or one of the selection buttons and then pressing and holding both selection buttons at the same time for at least 10 seconds.

#### 7.2 Service information

#### 7.2.1 Entering contact details

 $\textbf{Menu} \rightarrow \textbf{Installer level} \rightarrow \textbf{Service information} \rightarrow \textbf{Enter contact details}$ 

- You can enter your contact details (Installer and Phone number) in the system control.
- As soon as the date of the next maintenance appointment is reached, the end user can view the data in the display.

#### 7.2.2 Entering the service date

### $\textbf{Menu} \rightarrow \textbf{Installer level} \rightarrow \textbf{Service information} \rightarrow \textbf{Service date}$

 In the system control, you can save a date (day, month, year) for the next regular maintenance service.

When the date for a service appointment is reached, a maintenance message is displayed in the basic display.

#### 7.3 System

#### 7.3.1 Reading the fault status

Menu  $\rightarrow$  Installer level  $\rightarrow$  System configuration  $\rightarrow$  [System ----]  $\rightarrow$  Fault status

This function allows you to read the status of the heating installation. If there is no fault present, the No fault message appears. If a there is a fault, then Fault list appears as a status. If you press the right-hand selection button, the fault messages (→ Page 22) will be displayed.

## 7.3.2 Reading the water pressure of the heating installation

Menu  $\rightarrow$  Installer level  $\rightarrow$  System configuration  $\rightarrow$  [System ----]  $\rightarrow$  Water pressure

 You can use this function to read the water pressure of the heating installation.

#### 7.3.3 Reading the system status

Menu  $\rightarrow$  Installer level  $\rightarrow$  System configuration  $\rightarrow$  [System ----]  $\rightarrow$  System status

 You can use this function to read the heating installation's operating mode.

**Standby**: The heating installation does not report any heat demand

**Heat. mode**: The heating installation is in heating mode for the heating circuits.

Cooling: The heating installation is in cooling mode.

**DHW**: The heating installation is in heating mode for the domestic hot water in the cylinder.

#### 7.3.4 Setting the frost protection delay

Menu  $\rightarrow$  Installer level  $\rightarrow$  System configuration  $\rightarrow$  [System ----]  $\rightarrow$  Frost protect. delay

 You can use this function to delay activation of the frost protection function by setting a delay time.

## 7.3.5 Setting the temperature threshold for constant heating

Menu  $\rightarrow$  Installer level  $\rightarrow$  System configuration  $\rightarrow$  [System ----]  $\rightarrow$  OT constant heating

 If the outdoor temperature is lower than or equal to the defined temperature value, the system control regulates the heating circuit with the set day temperature and heating curve, even outside of the time period.

AT ≤ set temperature value: No night set-back or total shutdown

#### 7.3.6 Reading the software version

Menu  $\rightarrow$  Installer level  $\rightarrow$  System configuration  $\rightarrow$  [System ----]  $\rightarrow$  Control modules

 You can use this function to read the software versions of the display, the heat generator and the expansion modules.

#### 7.3.7 Activating the adaptive heating curve

Menu  $\rightarrow$  Installer level  $\rightarrow$  System configuration  $\rightarrow$  [System ----]  $\rightarrow$  Adaptive heat. curve

You can use this function to activate an automatic heating curve.

If you have activated this function using **Yes**, the system control automatically adjusts the heat curve. The automatic adjustment of the heating curve is performed in small steps. Use the **Heating curve** function to adapt the heating curve to the building so that the **Adaptive heat. curve** function has to carry out the fine adjustment.

The prerequisite for this is:

- The system control is installed in the living room.
- Any remote control unit that is present is installed in the living room
- In the Zone assignment function, the system control or, if required, the remote control unit is assigned to the correct zone.
- The Thermost. or Temp. mod. value is selected for the Room temp. mod. function.

#### 7.3.8 Configuring the heating circuit

Menu  $\rightarrow$  Installer level  $\rightarrow$  System configuration  $\rightarrow$  [System ----]  $\rightarrow$  Configure heat. circ.

 You can use this function to define the zones on which you want the settings for the operating mode and desired temperature from the operator level to take effect.

Example: Two zones are connected and you set **ZONE1**. For both zones, use the left-hand selection button **Menu**  $\rightarrow$  **Basic settings**  $\rightarrow$  **Operating mode** to activate the **Heating**  $\rightarrow$  **Auto** operating mode. If the operator now uses the right-hand selection button **Op. mode** to change the operating mode to **Day**, the operating mode is changed only for **ZONE1**. The **Auto** operating mode remains in place for **ZONE2**.

#### 7.3.9 Activating automatic cooling

Menu → Installer level → System configuration → [System ----] → Automatic cooling

 Use this function to activate or deactivate automatic cooling. If a heat pump is connected and the **Automatic cooling** function has been activated, the system control automatically switches between heating mode and cooling mode.

#### 7.3.10 Setting the cooling start temperature

## Menu $\rightarrow$ Installer level $\rightarrow$ System configuration $\rightarrow$ [System ----] $\rightarrow$ Start OT cooling

 You can use this function to set the temperature threshold from which cooling starts. If the outdoor temperature is greater than the temperature threshold set, the system control ends cooling mode.

Activating Cooling possible (→ Page 16)

#### 7.3.11 Activating Source regeneration

## Menu $\rightarrow$ Installer level $\rightarrow$ System configuration $\rightarrow$ [System ----] $\rightarrow$ Source regeneration

 If the Automatic cooling function is activated, you can use the Source regeneration function.

When the **Days away from home scheduling** function is activated, the system control switches the heating and cooling off. If you also activate the **Source regeneration** function, the system control switches the cooling back on and ensures that the heat from the living room is returned to the ground via the heat pump.

#### 7.3.12 Read current room air humidity

## Menu $\rightarrow$ Installer level $\rightarrow$ System configuration $\rightarrow$ [System ----] $\rightarrow$ Current room air hum.

 You can use this function to read the current room air humidity. The room air humidity sensor is installed in the system control.

The function is activated only if the system control is installed in the living room.

#### 7.3.13 Reading the current dew point

## Menu → Installer level → System configuration → [System ----] → Current dew point

- You can use this function to read the current dew point.

The current dew point is calculated from the current room temperature and room air humidity. The system control obtains the values for calculating the current dew point from the room temperature sensor and room air humidity sensor.

To do this, the system control must be installed in the living room and assigned to a zone. The thermostat function must be activated.

#### 7.3.14 Defining the hybrid manager

## Menu $\rightarrow$ Installer level $\rightarrow$ System configuration $\rightarrow$ [System ----] $\rightarrow$ Hybrid manager

You can use this function to determine the hybrid manager with which the heating installation should be controlled.

The hybrid heat pump always works with the **triVAI** function, meaning that the **Hybrid manager** function does not appear in the display.

**triVAI**: The price-oriented hybrid manager picks the heat generator on the basis of the tariffs set in relation to the heat demand.

**Biv. point**: The bivalence point hybrid manager picks the heat generator on the basis of the outdoor temperature.

#### 7.3.15 Setting the heating bivalence point

## Menu $\rightarrow$ Installer level $\rightarrow$ System configuration $\rightarrow$ [System ----] $\rightarrow$ Heat. bivalence point

 If the bivalence point is selected for the Hybrid manager function, you can then use the Heat. bivalence point function

When outdoor temperatures are low, a back-up boiler helps the heat pump to fulfil the heat demand. You can use this function to set the outdoor temperature above which the back-up boiler remains switched off.

## 7.3.16 Setting the domestic hot water bivalence point

### Menu $\rightarrow$ Installer level $\rightarrow$ System configuration $\rightarrow$ [System ----] $\rightarrow$ DHW bivalence point

 When outdoor temperatures are low, a back-up boiler helps the heat pump to fulfil the heat demand for domestic hot water generation. You can use this function to set the outdoor temperature below which the back-up boiler is enabled.

Irrespective of the affected setting, the back-up boiler for the anti-legionella function is activated.

#### 7.3.17 Setting the alternative point

## Menu $\rightarrow$ Installer level $\rightarrow$ System configuration $\rightarrow$ [System ----] $\rightarrow$ Alternative point

 If the bivalence point is selected for the Hybrid manager function, you can then use the Alternative point function

The function represents the alternative point. When the outdoor temperature lies below the set temperature value, the system control always switches the heat pump off and the back-up boiler fulfils the heat demand in heating mode.

## 7.3.18 Setting the temperature when the heat pump fails

## Menu $\rightarrow$ Installer level $\rightarrow$ System configuration $\rightarrow$ [System ----] $\rightarrow$ T. emergency mode

If a heat pump is connected, you can use the T. emergency mode function.

If the heat pump fails, the back-up boiler fulfils the heat demand. To avoid higher heating costs due to the back-up boiler, set a low flow temperature.

The end user notices a heat loss and recognises that there is a problem with the heat pump. In addition, the message **Restricted operation/ comfort protection** appears in the display. If the end user releases the back-up boiler to fulfil the heat demand, the system control overrides the set temperature for limp home mode.

You cannot use this function with the hybrid heat pump and it therefore does not appear in the selection list.

#### 7.3.19 Defining the boiler type

Menu  $\rightarrow$  Installer level  $\rightarrow$  System configuration  $\rightarrow$  [System ----]  $\rightarrow$  Auxiliary heater type

 If the triVAI entry is selected for the Hybrid manager function, you can then use the Auxiliary heater type function.

This function allows you to select the type of heat generator that is installed in the heating installation in addition to the heat pump.

To ensure that the heat pump and additional heat generator can work effectively and in coordination, you must select the applicable heat generator. If the heat generator setting is incorrect, this may lead to increased costs for the end user.

## 7.3.20 Deactivating units at the request of the energy supply company

Menu  $\rightarrow$  Installer level  $\rightarrow$  System configuration  $\rightarrow$  [System ----]  $\rightarrow$  Energy supplier

 The energy supply company can use this function to send a deactivation signal.

The deactivation signal relates to the heat pump, the backup boiler and the heating installation's heating and cooling functions. You can specify which units and functions are deactivated by the system control. The units and functions specified are deactivated until the energy supply company cancels the deactivation signal.

The heat generator ignores the deactivation signal as soon as the heat generator is in frost protection mode.

#### 7.3.21 Selecting the type of back-up boiler support

## Menu $\rightarrow$ Installer level $\rightarrow$ System configuration $\rightarrow$ [System ----] $\rightarrow$ Auxiliary heater for

- You can use this function to specify whether the backup boiler should support the heat pump for domestic hot water, heating or not at all.
- DHW: The back-up boiler supports the heat pump during domestic hot water generation.
  - The back-up boiler is activated for frost protection or deicing the heat pump.
- Heating: The back-up boiler supports the heat pump during heating.
  - The back-up boiler is activated for the anti-legionella function.
- DHW+heat.: The back-up boiler supports the heat pump during domestic hot water generation and heating.
- Inactive: The back-up boiler does not support the heat pump.
  - The back-up boiler is activated for the anti-legionella function, frost protection or de-icing.

If the back-up boiler is inactive, the heating installation cannot guarantee comfort.

You cannot use this function with the hybrid heat pump and it therefore does not appear in the selection list.

#### 7.3.22 Setting the times for noise reduction mode

Menu  $\rightarrow$  Installer level  $\rightarrow$  System configuration  $\rightarrow$  [System ----]  $\rightarrow$  Noise reduction operation

 You can use this function to reduce the fan speed and therefore lower the noise level of the fan. The lower speed reduces the heating output.

The following effects are possible:

- The flat no longer heats up.
- The water in the domestic hot water cylinder no longer heats up.
- The back-up boiler takes on the task of supplying energy to the heating installation.

#### 7.3.23 Reading the system flow temperature

Menu  $\rightarrow$  Installer level  $\rightarrow$  System configuration  $\rightarrow$  [System ----]  $\rightarrow$  System flow temp.

 You can use this function to read the current temperature of the low loss header, for example.

#### 7.3.24 Setting the offset for the buffer cylinder

Menu  $\rightarrow$  Installer level  $\rightarrow$  System configuration  $\rightarrow$  [System ----]  $\rightarrow$  Buff. cyl. offs.

 If a heat pump is connected, you can use this function to set an offset value (K) for the buffer cylinder for the heating circuit.

The buffer cylinder is charged to the flow temperature + the set offset value when the **PV** entry is activated for the **Multifunct.** Input function.

### 7.3.25 Activating the actuation sequence for the

Menu  $\rightarrow$  Installer level  $\rightarrow$  System configuration  $\rightarrow$  [System ----]  $\rightarrow$  Actuation reversal

- If the heating installation contains a cascade, you can use the Actuation reversal function.
- Off: The system control always actuates the heat generators in the sequence 1, 2, 3, etc.
- On: This function is used to ensure that the heat generators are used evenly. Once a day, the system control sorts the heat generators based on their actuation time.
   The back-up heater is excluded from this sorting.

## 7.3.26 Reading the actuation sequence for the cascade

Menu  $\rightarrow$  Installer level  $\rightarrow$  System configuration  $\rightarrow$  [System ----]  $\rightarrow$  Actuation sequence

 You can use this function to read the sequence in which the system control actuates the heat generators. The back-up heater is not affected by this actuation sequence and is therefore not listed.

#### 7.4 Configuring the basic system diagram

#### 7.4.1 Defining the basic system diagram

Menu  $\rightarrow$  Installer level  $\rightarrow$  System configuration [System diagram configuration ----]  $\rightarrow$  System diagram

 You use this function to define the basic system diagram in the system control.

The basic diagram book contains examples of the basic system diagrams that are supported by the system control. If you have found a suitable basic system diagram, enter the number of the basic system diagram into the function.

### 7.4.2 Configuring the inputs and outputs of the VR 71

Menu → Installer level → System configuration [System diagram configuration ----] → Config.: VR71

 You can use this function to configure which inputs and outputs you can use and which functions the inputs and outputs have.

Each configuration has a unique setting value, which you need to enter in the **Config.: VR71** function. You can find the set value and the terminal assignment for the selected basic system diagram in the basic diagram book.

Connecting the sensors to **VR 71** (→ Page 34)

Connecting the actuators to **VR 71** (→ Page 34)

## 7.4.3 Configuring the inputs and outputs of the VR 70

Menu → Installer level → System configuration [System diagram configuration ----] → Config.: VR70 addr. 1

 You can use this function to configure which inputs and outputs you can use and which functions the inputs and outputs have.

Each configuration has a unique set value, which you need to enter in the **Config.: VR70 addr. 1** function. You can find the set value and the terminal assignment for the selected basic system diagram in the basic diagram book.

Connecting the actuators and sensors to **VR 70** (→ Page 34)

## 7.4.4 Configuring the VR 70's multi-function output

Menu  $\rightarrow$  Installer level  $\rightarrow$  System configuration [System diagram configuration ----]  $\rightarrow$  MA VR70, addr. 1

 You can use this function to set which functions are to be assigned to the multi-function output.

Connecting the actuators and sensors to **VR 70** (→ Page 34)

If you have set configuration 3 (**Config.: VR70 addr. 1**) for the **VR 70**, you cannot set **Charg.pump** or **Leg. pump**.

The **MA VR70**, **addr**. **1** function does not appear on the display if the functions of the multi-function output have been defined by the system configuration.

## 7.4.5 Configuring the VR 71's multi-function output

Menu  $\rightarrow$  Installer level  $\rightarrow$  System configuration [System diagram configuration ----]  $\rightarrow$  MA VR71

 You can use this function to set which functions are to be assigned to the multi-function output.

Connecting the sensors to VR 71 (→ Page 34)

Connecting the actuators to **VR 71** (→ Page 34)

If you have set configuration 3 (**Config.: VR71**) for the **VR 71**, you cannot set **TD con.**. For configuration 6, you cannot set **Charg.pump**, **Leg. pump** or **TD con.**.

The **MA VR71** function does not appear in the display if the functions of the multi-function output have been set by the system configuration.

#### 7.5 Additional module

#### 7.5.1 Configuring the multi-function output

Menu  $\rightarrow$  Installer level  $\rightarrow$  System configuration [Additional module ----]  $\rightarrow$  Multi-funct. output 2

 You can use the multi-function output 2 to control the circulation pump, dehumidifier or legionella protection pump.

Depending on the system diagram specified, multi-function output 2 is specified with a single function, or you can set a function from a selection of two or three.

#### 7.5.2 Setting the auxiliary heater output

Menu  $\rightarrow$  Installer level  $\rightarrow$  System configuration [Additional module ----]  $\rightarrow$  Aux. heater output

 If you have connected an aroTHERM, you can use this function Aux. heater output. You can use this function to set the level (max. output) at which the auxiliary heater should work when heat is required.

You can operate the auxiliary heater at three different levels (outputs).

#### 7.5.3 Configuring the multi-function input

Menu  $\rightarrow$  Installer level  $\rightarrow$  System configuration [Additional module ----]  $\rightarrow$  Multi-funct. Input

- If a heat pump is connected, you can use the Multifunct. Input function. The system control requests the heat pump's input for this purpose.
- aroTHERM input: ME of the VWZ-Al additional module
- flexoTHERM input: X41, terminal in the functional drawing

If there is a signal at the input of the heat pump, the following functionalities are possible.

**Not conn.**: The system control does not activate any functions. The system control ignores the signal present.

**Circ. boost**: The end user has pressed the circulation button. The system control activates the circulation pump for a short time period.

**PV**: The connected photovoltaic installation generates surplus current, which is intended to be used for the heating installation. The system control activates the **Cylinder boost** function once. If the signal remains at the input, the system control activates the charging of the buffer cylinder in the heating circuit. This means that the buffer cylinder is charged to the flow temperature and Setting the offset for the buffer cylinder ( $\rightarrow$  Page 12) until the signal at the input of the heat pump falls away again.

## 7.6 Heat generator 1, heat pump 1, additional module

#### 7.6.1 Reading the status

Menu  $\rightarrow$  Installer level  $\rightarrow$  System configuration [Heat generator 1 ----]  $\rightarrow$  Status

Menu  $\rightarrow$  Installer level  $\rightarrow$  System configuration [Heat pump 1 ----]  $\rightarrow$  Status

Menu  $\rightarrow$  Installer level  $\rightarrow$  System configuration [Additional module ----]  $\rightarrow$  Status

 You can use this function to read which heat demand the system control reports to the heat generator, the heat pump or the additional module for the heat pump.

**Standby**: The system control does not report any heat demand.

**Heat. mode**: The system control reports a heat demand for the heating mode.

**Cooling**: The system control reports a heat demand for the cooling mode.

**DHW**: The system control reports a heat demand for domestic hot water generation.

### 7.6.2 Reading the current flow temperature

Menu  $\rightarrow$  Installer level  $\rightarrow$  System configuration [ Heat generator 1 ----]  $\rightarrow$  Current flow temp.

Menu  $\rightarrow$  Installer level  $\rightarrow$  System configuration [ Heat generator 1 ----]  $\rightarrow$  Current flow temp.

Menu  $\rightarrow$  Installer level  $\rightarrow$  System configuration [ Additional module ----]  $\rightarrow$  Current flow temp.

 You can use this function to read the current actual flow temperature of the heat generator, the heat pump or the heat pump's additional module.

#### **7.7 HEATING 1**

You can use the heating circuit for various functions (heating circuit, pool circuit, fixed value circuit, etc.). The display only shows the functions that you require when using the heating circuit. You can use the overview to see which functions you can set or read for your configuration.

Functions for the heating circuit (→ Page 32)

#### 7.7.1 Setting Type of circuit

Menu  $\rightarrow$  Installer level  $\rightarrow$  System configuration  $\rightarrow$  [HEAT-ING1 ----]  $\rightarrow$  Type of circuit

 You can use this function to define the functions that the heating circuit is to have.

The first heating circuit in the heating installation has the default setting **Heating**. All other heating circuits have the default setting **Inactive**, which you may have to activate.

Inactive: The heating circuit is not being used.

**Heating**: The heating circuit is being used to heat and is weather-compensated. Depending on the basic system diagram, the heating circuit may be a mixing circuit or a direct circuit

**Pool**: The heating circuit is being used as a pool circuit. You can connect the external pool controller to the DEM1 to DEMx input on the **VR 70** or **VR 71**. If the terminals at the

input have short-circuited, there is no heat demand. If the terminals at the input are open, there is a heat demand.

**Fixed val.**: The heating circuit is maintained at two fixed target flow temperatures. The heating circuit can be switched between two target flow temperatures.

**Ret.fl.incr.**: The heating circuit is used for the increase in return flow. The increase in return flow is used to protect against corrosion in the floor-standing boiler as a result of falling below the dew point for an extended period.

**DHW**: The heating circuit is being used as a hot water circuit for an additional cylinder.

Depending on the **Type of circuit** that is selected, only the required functions appear in the display.

#### 7.7.2 Reading the status of the heating circuit

Menu  $\rightarrow$  Installer level  $\rightarrow$  System configuration  $\rightarrow$  [HEAT-ING1 ----]  $\rightarrow$  Status

 You can use this function to read which operating mode the heating circuit is in.

off: The heating circuit does not report any heat demand.

Heat. mode: The heating circuit is in heating mode.

Cooling: The heating circuit is in cooling mode.

**DHW**: The heating circuit is in heating mode for the domestic hot water in the cylinder.

## 7.7.3 Reading the heating circuit's target flow temperature

Menu  $\rightarrow$  Installer level  $\rightarrow$  System configuration  $\rightarrow$  [HEAT-ING1 ----]  $\rightarrow$  Target flow temp.

 You can use this function to read the target flow temperature for the heating circuit.

## 7.7.4 Reading the target flow temperature of the pool circuit

Menu  $\rightarrow$  Installer level  $\rightarrow$  System configuration  $\rightarrow$  [HEAT-ING1 ----]  $\rightarrow$  Target flow temp. pool

 You can use this function to read the target flow temperature of the pool circuit.

## 7.7.5 Setting the day target flow temperature for the pool circuit or fixed value circuit

Menu  $\rightarrow$  Installer level  $\rightarrow$  System configuration  $\rightarrow$  [HEAT-ING1 ----]  $\rightarrow$  Target flow temp.: Day

You can use this function to set the target flow temperature for the pool circuit and/or the fixed value circuit within the time period (day).

## 7.7.6 Setting the set-back target flow temperature for the pool circuit or fixed value circuit

Menu  $\rightarrow$  Installer level  $\rightarrow$  System configuration  $\rightarrow$  [HEAT-ING1 ----]  $\rightarrow$  T.fl.temp.: Set-back

You can use this function to set the target flow temperature for the pool circuit or fixed value circuit outside of the time period (night).

## 7.7.7 Setting the target return temperature for the "increase in return flow" circuit type

Menu  $\rightarrow$  Installer level  $\rightarrow$  System configuration  $\rightarrow$  [HEAT-ING1 ----]  $\rightarrow$  Target return temp.

 You can use this function to set the target return temperature for the "increase in return flow" circuit type.

### 7.7.8 Setting the minimum cooling target flow value

Menu  $\rightarrow$  Installer level  $\rightarrow$  System configuration  $\rightarrow$  [HEAT-ING1 ----]  $\rightarrow$  Min. cool. fl. tgt temp.

 If a heat pump is connected and the Cooling possible function is activated for the heating circuit, you can set the minimum target flow value for the Cooling possible mode.

The system control regulates the heating circuit at the minimum cooling target flow value, even if the end user has set a lower desired temperature for cooling.

#### 7.7.9 Reading the current temperature

Menu  $\rightarrow$  Installer level  $\rightarrow$  System configuration  $\rightarrow$  [HEAT-ING1 ----]  $\rightarrow$  Current temperature

 You can use this function to read the current temperature of the heating circuit.

#### 7.7.10 Setting the excess temperature

Menu  $\rightarrow$  Installer level  $\rightarrow$  System configuration  $\rightarrow$  [HEAT-ING1 ----]  $\rightarrow$  Excessive temp.

You can use this function to set the excess temperature.
 The excess temperature increases the current set target temperature of the heating circuit by the value that is set.

On mixer circuits with fixed mixing, this function means that the set target temperature can be reached in pre-heat mode, even though the temperature of the mixer circuit drops substantially.

The function also allows for an optimal control range for operating the mixer valve. Stable operation is only possible if the mixer valve only rarely has to move to the limit stop. This ensures improved quality of control.

## 7.7.11 Setting the temperature threshold for deactivating the heating circuit

Menu  $\rightarrow$  Installer level  $\rightarrow$  System configuration  $\rightarrow$  [HEAT-ING1 ----]  $\rightarrow$  Max limit outs.temp.

 You can use this function to set the temperature threshold. If the outdoor temperature is greater than the switch-off threshold set, the system control deactivates heating mode.

## 7.7.12 Setting the minimum flow temperature for the heating circuit

Menu  $\rightarrow$  Installer level  $\rightarrow$  System configuration  $\rightarrow$  [HEAT-ING1 ----]  $\rightarrow$  Minimum temperature

 You can use this function to specify a minimum value for the flow temperature in heating mode for each heating circuit; the control system will not fall below this value.
 The system control compares the calculated flow temperature with the value set for the minimum temperature and, if there is a difference, adjusts this to the higher value.

## 7.7.13 Setting the maximum flow temperature for the heating circuit

Menu  $\rightarrow$  Installer level  $\rightarrow$  System configuration  $\rightarrow$  [HEAT-ING1 ----]  $\rightarrow$  Maximum temperature

 You can use this function to specify a maximum value for the flow temperature in heating mode for each heating circuit; the control system will not exceed this value. The system control compares the calculated flow temperature with the value set for the maximum temperature and, if there is a difference, adjusts to the lower value.

## 7.7.14 Specifying control behaviour outside time periods

Menu  $\rightarrow$  Installer level  $\rightarrow$  System configuration  $\rightarrow$  [HEAT-ING1 ----]  $\rightarrow$  Auto Off mode

This function enables you to specify, for each heating circuit separately, the system control functions in automatic mode outside active time periods. Default setting: Eco

You can select from two control behaviours, which you can adapt further by using room temperature modulation.

If you have set the **Thermost.** value in the **Room temp. mod.** function, the **Auto Off mode** function is ineffective. The system control always brings the target room temperature to 5 °C.

- Eco: The operating mode Auto Off mode, Auto (outside of the time period) and off are switched off. If a mixing circuit is connected, the heating pump is switched off and the heating circuit mixer is closed. The outdoor temperature is monitored. If the outdoor temperature falls below 4 °C, the system control switches the heating function on after the end of the frost protection delay time. The heating pump is activated. If a mixing circuit is connected, the heating pump and the heating circuit mixer are activated. The system control regulates the target room temperature at the set temperature Set-back. Despite the heating function being switched on, the heat generator is only active on demand. The heating function remains active until the outdoor temperature rises above 4 °C, after which the system control switches the heating function off again, but the outdoor temperature monitoring remains
- Set-back: The heating function is switched on and the target room temperature is maintained at the set Setback temperature.

#### 7.7.15 Setting the heating curve

Menu  $\rightarrow$  Installer level  $\rightarrow$  System configuration  $\rightarrow$  [HEAT-ING1 ----]  $\rightarrow$  Heating curve

 If the heating curve setting is not sufficient to control the living room climate according to the operator's wishes, you can adapt the heating curve setting made during installation.

If you activate the **Adaptive heat. curve** function, you must always adjust the value for the heating curve to the heating surface design.

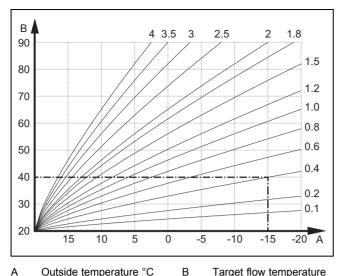

Outside temperature °C

Target flow temperature

The illustration shows the possible heating curves of 0.1 to 4.0 for a target room temperature of 20 °C. If, for example, heating curve 0.4 is selected, a flow temperature of 40 °C is maintained at an outside temperature of -15 °C.

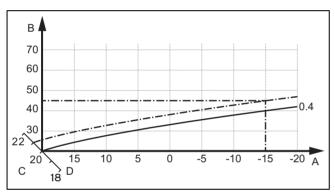

- Α Outside temperature °C
- С Target room temperat-
- В Target flow temperature
- ure °C ח Axis a

If the heating curve 0.4 is selected and 21 °C is specified for the target room temperature, the heating curve is then translated, as shown in the figure. The heating curve is displaced according to the value of the room target temperature along axis a which is angled at 45°. At an outside temperature of -15 °C, the control system provides a flow temperature of 45 °C.

#### 7.7.16 Activating Room temp. mod.

Menu → Installer level → System configuration → [HEAT-ING1 ----] → Room temp. mod.

This function allows you to define whether the temperature sensor integrated in the system control or in the remote control unit should also be used.

The prerequisite for this is:

- The system control is installed in the living room.
- Any remote control unit that is present is installed in the living room.
- In the **Zone assignment** function, the system control or the remote control unit is assigned to the zone in which the system control or remote control unit is installed. If you do not assign any zones, the Room temp. mod. function is ineffective.

**None**: The temperature sensor is not used for control.

Temp. mod.: The built-in temperature sensor measures the current room temperature in the reference room. This value is compared with the target room temperature and, if there is a difference, results in adjustment of the flow temperature by means of the so-called "Effective target room temperature". Effective room temp. target = set room temp. target + (set room temp, target - measured room temp, target). The effective target room temperature is then used for controlling instead of the set target room temperature.

Thermost.: This function works in the same way as the Temp. mod. function, however the zone is also switched off when the measured room temperature is + 3/16 K greater than the set target room temperature. When the room temperature falls + 2/16 K back below the target room temperature set, the zone is switched on again. The use of room temperature modulation, in combination with careful selection of the heating curve, leads to optimum control of the heating installation.

#### 7.7.17 Activating Cooling possible

Menu → Installer level → System configuration → [HEAT-ING1 ----] → Cooling possible

When a heat pump is connected, you can activate the Cooling function for the heating circuit .

#### 7.7.18 Activating the dew point monitoring

Menu → Installer level → System configuration → [HEAT-ING1 ----] → Dew point monitoring

You can use this function to activate the dew point monit-

If the dew point monitoring has been activated, the system control compares the set minimum cooling target flow value with the dew point+offset. The system control always selects the higher temperature so that no condensate can form.

#### 7.7.19 Setting the end cooling temperature

Menu → Installer level → System configuration → [HEAT-ING1 ----] → End OT cooling

You can use this function to set the temperature threshold from which cooling switches off. If the outdoor temperature is lower than the temperature threshold set. the system control ends cooling mode.

#### 7.7.20 Setting the dew point offset

Menu  $\rightarrow$  Installer level  $\rightarrow$  System configuration  $\rightarrow$  [HEAT-ING1 ----] → Offset dew point

You can use this function to set the dew point offset.

The offset is a safety margin that is added to the dew point. The system control selects the maximum for the flow temperature calculated from the flow temperature that is set and the dew point + offset.

#### 7.7.21 Reading the status of the external heat demand

Menu → Installer level → System configuration → [HEAT-ING1 ----] → Status ext. heat dem.

You can use this function to read the heat demand on an external input.

Depending on the configuration of the **VR 70** or **VR 71**, there is one external input for each heating circuit. You can connect an external zone controller, for example, to this external input.

#### 7.7.22 Reading the heating pump status

Menu  $\rightarrow$  Installer level  $\rightarrow$  System configuration  $\rightarrow$  [HEAT-ING1 ----]  $\rightarrow$  Pump status

You can use this function to read the current status (On, off) of the heating pump for the heating circuit.

### 7.7.23 Reading the status of the heating circuit

Menu  $\rightarrow$  Installer level  $\rightarrow$  System configuration  $\rightarrow$  [HEAT-ING2 ----]  $\rightarrow$  Mixer status

 You can use this function to read the current status (Opening, Closing, Stationary) of the heating circuit mixer from HEATING2.

#### 7.8 **ZONE1**

#### 7.8.1 Deactivating the zone

Menu  $\rightarrow$  Installer level  $\rightarrow$  System configuration  $\rightarrow$  [ZONE1 ----]  $\rightarrow$  Zone activated

 You can use this function to deactivate the zone that you do not require.

All available zones appear on the display if the existing heating circuits are activated in the **Type of circuit** function.

Setting the type of circuit (→ Page 14)

#### 7.8.2 Setting the day temperature

Menu  $\rightarrow$  Installer level  $\rightarrow$  System configuration  $\rightarrow$  [ZONE1 ----]  $\rightarrow$  Day temperature

 You can use this function to set the required temperature within the time period for the zone.

#### 7.8.3 Setting the set-back temperature

Menu  $\rightarrow$  Installer level  $\rightarrow$  System configuration  $\rightarrow$  [ZONE1 ----]  $\rightarrow$  Set-back temp.

 You can use this function to set the required temperature outside of the time period for the zone.

The night temperature is the temperature to which the heating is to be reduced at times of low heat demand.

### 7.8.4 Reading the room temperature

Menu  $\rightarrow$  Installer level  $\rightarrow$  System configuration  $\rightarrow$  [ZONE1 ----]  $\rightarrow$  Room temperature

 You can use this function to read the current room temperature. To do this, the system control must be installed in the living room and assigned to a zone.

The system control has an integrated temperature sensor, which determines the room temperature.

#### 7.8.5 Assigning a zone

Menu  $\rightarrow$  Installer level  $\rightarrow$  System configuration  $\rightarrow$  [ZONE1 ----]  $\rightarrow$  Zone assignment

You can use this function to assign the unit (system control or remote control) that is installed in the zone to the

selected zone. The control system also uses the room temperature sensor for the assigned unit.

If you have assigned a remote control unit, the remote control unit uses all of the values for the assigned zone.

If you do not assign any zones, the **Room temp. mod.** function is ineffective.

#### 7.8.6 Reading the zone valve status

Menu → Installer level → System configuration → [ZONE1 ----] → Zone valve status

 You can use this function to read the current status of the zone valve (Open, Closed).

#### 7.9 DHW circuit

#### 7.9.1 Setting the cylinder

Menu  $\rightarrow$  Installer level  $\rightarrow$  System configuration [DHW circuit ----]  $\rightarrow$  Cylinder

You can use this function to activate or deactivate a cylinder for the hot water circuit.

If a cylinder is installed in the heating installation, the setting must always be active.

## 7.9.2 Reading the hot watwer circuit's target flow temperature

Menu  $\rightarrow$  Installer level  $\rightarrow$  System configuration  $\rightarrow$  [DHW circuit ----]  $\rightarrow$  Target flow temp.

 You can use this function to read the target flow temperature of the hot water circuit.

## 7.9.3 Setting the target cylinder temperature (domestic hot water)

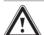

### Danger!

Risk of death from legionella.

Legionella multiply at temperatures below 60 °C.

► Ensure that the end user is familiar with all of the Anti-legionella measures in order to comply with the applicable regulations regarding legionella prevention.

Menu  $\rightarrow$  Installer level  $\rightarrow$  System configuration [DHW circuit ----]  $\rightarrow$  Domestic hot water

Menu  $\rightarrow$  Installer level  $\rightarrow$  System configuration [HEAT-ING1 ----]  $\rightarrow$  Domestic hot water

- You can use this function to define the set target temperature (Domestic hot water) for a connected domestic hot water cylinder. Set the set target temperature on the system control in such a way that the heat demand of the end user is covered.
- Observe the applicable regulations regarding legionella prevention.

## 7.9.4 Reading the current temperature of the domestic hot water cylinder

Menu  $\rightarrow$  Installer level  $\rightarrow$  System configuration [DHW circuit ----]  $\rightarrow$  Current cyl. temp.

Menu  $\rightarrow$  Installer level  $\rightarrow$  System configuration [HEAT-ING1 ----]  $\rightarrow$  Current cyl. temp.

 You can use this function to read the measured cylinder temperature.

## 7.9.5 Reading the status of the cylinder charging pump

Menu  $\rightarrow$  Installer level  $\rightarrow$  System configuration [DHW circuit ----]  $\rightarrow$  Cyl. charging pump

Menu  $\rightarrow$  Installer level  $\rightarrow$  System configuration [HEAT-ING1 ----]  $\rightarrow$  Cyl. charging pump

You can use this function to read the status of the cylinder charging pump (On, off).

#### 7.9.6 Reading the status of the circulation pump

Menu  $\rightarrow$  Installer level  $\rightarrow$  System configuration [DHW circuit ----]  $\rightarrow$  Circulation pump

You can use this function to read the status of the circulation pump (On, off).

### 7.9.7 Defining the day for the anti-legionella function

Menu → Installer level → System configuration [DHW circuit ----] → Anti-legionella day

 You can use this function to define whether the anti-legionella function is carried out daily or on a specific day.

If the anti-legionella function is activated, the water in the domestic hot water circuit is automatically heated to the target cylinder temperature of 70 °C (with 5 K hysteresis) at the scheduled times. The circulation pump is activated.

The function is terminated automatically when the cylinder temperature sensor measures a temperature of > 60 °C for more than 60 minutes, or after a period of 120 minutes has elapsed, to avoid getting "stuck" in this function if water is drawn simultaneously.

Factory setting = **off** means there is no Anti-legionella function.

If the **Days away from home scheduling** function is active, no anti-legionella function is carried out during these days.

The anti-legionella function is reactivated directly on the first day after the **Days away from home scheduling** function has expired and is carried out at the scheduled times.

If a heat pump is installed in the heating installation, the system control activates the back-up boiler for the anti-legionella function.

## 7.9.8 Defining the time for the anti-legionella function

Menu → Installer level → System configuration [DHW circuit ----] → Anti-legionella time

 You can use this function to define the time for executing the Anti-legionella function.

When the time is reached on the defined day, the function starts automatically.

If the **Days away from home scheduling** function is active at the same time, the anti-legionella function is not carried out.

#### 7.9.9 Setting the hysteresis for cylinder charging

Menu  $\rightarrow$  Installer level  $\rightarrow$  System configuration [DHW circuit ----]  $\rightarrow$  Cyl. boost hysteresis

 If a heat pump is connected, you can use this function to set a hysteresis for the cylinder charging.

For example: If the desired temperature is set to 55  $^{\circ}$ C and the temperature difference for cylinder charging is set to 10 K, cylinder charging begins as soon as the cylinder temperature drops to 45  $^{\circ}$ C.

## 7.9.10 Defining the offset for charging the domestic hot water cylinder

Menu  $\rightarrow$  Installer level  $\rightarrow$  System configuration [DHW circuit ----]  $\rightarrow$  Cylinder boost offset

 If a heat pump is connected, you can use this function to specify an offset value (K) for the set hot water temperature. The domestic hot water cylinder is then charged to the flow temperature, which equates to the total of the set hot water temperature and this offset value.

### 7.9.11 Setting the maximum cylinder charging time

Menu  $\rightarrow$  Installer level  $\rightarrow$  System configuration [DHW circuit ----]  $\rightarrow$  Max. cyl. charg. time

 If a heat pump is connected, you can use this function to set the maximum charge time for which the cylinder is charged without interruption.

The **off** setting means that there is no time limit for the cylinder charging time.

## 7.9.12 Setting the anti-cycling time for the hot water demand

Menu  $\rightarrow$  Installer level  $\rightarrow$  System configuration [DHW circuit ----]  $\rightarrow$  DHW req. anti-cy time

 If a heat pump is connected, you can use this function to set a time period in which cylinder charging is blocked.

If the maximum cylinder charging time is reached but the domestic hot water cylinder connected has not yet reached its set target temperature, the **DHW req. anti-cy time** function takes effect.

## 7.9.13 Defining the overrun time for the cylinder charging pump

Menu  $\rightarrow$  Installer level  $\rightarrow$  System configuration [DHW circuit ----]  $\rightarrow$  Ch. pump overrun time

 You can use this function to define an overrun time for the cylinder charging pump. The high flow temperature required for cylinder charging continues to be delivered to the cylinder as far as possible by means of the charge pump overrun before the heating circuits (in particular, the burner circuit) are enabled again for the heating function.

When the set domestic hot water temperature (cylinder charging) is reached, the system control switches off the heat generator. The overrun time for the cylinder charging pump starts. The system control automatically deactivates the cylinder charging pump after the overrun time has elapsed.

# 7.9.14 Activating parallel cylinder charging (domestic hot water cylinder and mixing circuit)

Menu  $\rightarrow$  Installer level  $\rightarrow$  System configuration [DHW circuit ----]  $\rightarrow$  Parallel cyl. charging

 You can use this function to define, for the connected mixing circuit, that the mixing circuit should continue to be heated during charging of the domestic hot water cylinder.

If the **Parallel cyl. charging** function is activated, the mixing circuits continue to be supplied while the cylinder is being charged. Provided there is a heat demand in the mixing circuit, the system control does not deactivate the heating pump in the mixing circuit. The non-mixed heating circuit is always switched off during cylinder charging.

#### 7.10 Buffer cylinder

## 7.10.1 Reading the top cylinder temperature in the buffer cylinder

Menu  $\rightarrow$  Installer level  $\rightarrow$  System configuration [Buffer cylinder ----]  $\rightarrow$  Cyl. temp.: top

 You can use this function to read the current temperature in the upper section of the buffer cylinder.

## 7.10.2 Reading the bottom cylinder temperature in the buffer cylinder

Menu  $\rightarrow$  Installer level  $\rightarrow$  System configuration [Buffer cylinder ----]  $\rightarrow$  Cyl. temp.: Bottom

 You can use this function to read the current temperature in the lower section of the buffer cylinder.

## 7.10.3 Reading the top cylinder temperature for hot water in the buffer cylinder

Menu  $\rightarrow$  Installer level  $\rightarrow$  System configuration [Buffer cylinder ----]  $\rightarrow$  DHW temp. sensor, top

 You can use this function to read the current temperature in the upper section of the buffer cylinder's hot water component.

## 7.10.4 Reading the bottom cylinder temperature for hot water in the buffer cylinder

Menu  $\rightarrow$  Installer level  $\rightarrow$  System configuration [Buffer cylinder ----]  $\rightarrow$  DHW tmp. sensor, bot.

 You can use this function to read the current temperature in the lower section of the buffer cylinder's hot water component.

## 7.10.5 Reading the top cylinder temperature for heating in the buffer cylinder

Menu  $\rightarrow$  Installer level  $\rightarrow$  System configuration [Buffer cylinder ----]  $\rightarrow$  Heat. temp. sens., top

 You can use this function to read the current temperature in the upper section of the buffer cylinder's heating component.

## 7.10.6 Reading the bottom cylinder temperature for heating in the buffer cylinder

Menu  $\rightarrow$  Installer level  $\rightarrow$  System configuration [Buffer cylinder ----]  $\rightarrow$  Heat. temp. sens., bot.

 You can use this function to read the current temperature in the lower section of the buffer cylinder's heating component.

## 7.10.7 Setting the max. target flow temperature in the buffer cylinder

Menu  $\rightarrow$  Installer level  $\rightarrow$  System configuration [Buffer cylinder ----]  $\rightarrow$  Max.DHW fl.targ.temp.

You can use this function to set the buffer cylinder's maximum target flow temperature for the domestic hot water station. The max. target flow temperature that is to be set must be lower than the max. flow temperature for the heat generator. While the cylinder's set target temperature is not reached, the system control does not allow the heat generator to go into heating mode.

You can find the maximum target flow temperature that the heat generator can achieve in the installation instructions for the heat generator.

If the max. target flow temperature that is set is too low, the domestic hot water station cannot provide the required target temperature for the cylinder.

#### 7.11 Solar circuit

#### 7.11.1 Reading the collector temperature

Menu  $\rightarrow$  Installer level  $\rightarrow$  System configuration  $\rightarrow$  [Solar circuit ----]  $\rightarrow$  Collector temp.

 You can use this function to read the current temperature on the collector temperature sensor.

#### 7.11.2 Reading the status of the solar pump

Menu  $\rightarrow$  Installer level  $\rightarrow$  System configuration  $\rightarrow$  [Solar circuit ----]  $\rightarrow$  Solar pump status

 You can use this function to read the current status of the solar pump (On, off).

### 7.11.3 Reading the running time of the solar pump

Menu  $\rightarrow$  Installer level  $\rightarrow$  System configuration  $\rightarrow$  [Solar circuit ----]  $\rightarrow$  Solar pump runtime

 This function allows you to read the measured operating hours of the solar pump since start-up or since the last reset.

#### 7.11.4 Resetting the solar pump running time

Menu  $\rightarrow$  Installer level  $\rightarrow$  System configuration  $\rightarrow$  [Solar circuit ----]  $\rightarrow$  Reset runtime

 You can use this function to reset the total operating hours of the solar pump to zero.

#### 7.11.5 Reading the value of the solar yield sensor

Menu  $\rightarrow$  Installer level  $\rightarrow$  System configuration  $\rightarrow$  [Solar circuit ----]  $\rightarrow$  Solar yield sensor

 You can use this function to read the current value for the solar yield sensor.

#### 7.11.6 Setting the flow rate of the solar circuit

Menu  $\rightarrow$  Installer level  $\rightarrow$  System configuration  $\rightarrow$  [Solar circuit ----]  $\rightarrow$  Solar flow volume

 In this function, enter the value for the volume flow. This value is used to calculate the solar yield.

If a VMS 70 is installed in the heating installation, the VMS 70 supplies the value for the volume flow. The system control ignores the value that is entered in this function.

#### 7.11.7 Activating Solar pump boost

## Menu → Installer level → System configuration → [Solar circuit ----] → Solar pump boost

 This function allows you to activate a pump kick for the solar pump, in order to speed up the temperature recording of the collector temperature.

Depending on the design, there is a time delay in some collectors during calculation of the measured value for temperature recording. You can use the **Solar pump boost** function to reduce the time delay. When this function is activated, the solar pump is switched on for 15 seconds (solar pump boost) if the temperature at the collector temperature sensor has risen by 2 K/hour. This transports the heated solar fluid to the point of measurement more quickly.

#### 7.11.8 Setting the solar circuit protection

Menu  $\rightarrow$  Installer level  $\rightarrow$  System configuration  $\rightarrow$  [Solar circuit ----]  $\rightarrow$  Solar circuit prot.

 With this function, you can define a temperature threshold for the calculated collector temperature in the solar circuit

If the available solar heat exceeds the current heat requirement (e.g. all cylinders fully charged), the temperature in the collector field may rise steeply. If the protection temperature set at the collector temperature sensor is exceeded, the solar pump is switched off to protect the solar circuit (pump, valves, etc.) against overheating. The solar pump is switched back on once the system has cooled down (35 K hysteresis).

#### 7.11.9 Setting the minimum collector temperature

Menu  $\rightarrow$  Installer level  $\rightarrow$  System configuration  $\rightarrow$  [Solar circuit ----]  $\rightarrow$  Min. collector temp

You can use this function to set the minimum collector temperature.

Defining the switch-on differential for solar charging  $(\rightarrow Page 20)$ 

## 7.11.10 Setting the purging time for the solar circuit

Menu  $\rightarrow$  Installer level  $\rightarrow$  System configuration  $\rightarrow$  [Solar circuit ----]  $\rightarrow$  Purging time

 You can use this function to support the purging of the solar circuit.

The system control stops the function once the specified purging time has elapsed, the solar circuit protection function is active or the max. cylinder temperature has been exceeded.

## 7.11.11 Reading the current flow rate for the VMS 70

Menu  $\rightarrow$  Installer level  $\rightarrow$  System configuration  $\rightarrow$  [Solar circuit ----]  $\rightarrow$  Current flow rate

 You can use this function to read the measured flow rate (volume flow) for the VMS 70.

#### 7.12 Solar cylinder 1

## 7.12.1 Defining the switch-on differential for solar charging

Menu  $\rightarrow$  Installer level  $\rightarrow$  System configuration  $\rightarrow$  [Solar cylinder 1 ----]  $\rightarrow$  Switch-on diff.

 This function allows you to define a differential value for starting solar charging. The temperature difference is measured between the lower cylinder temperature sensor and the collector temperature sensor.

If the temperature difference exceeds the differential value set and the minimum collector temperature set, the system control switches the solar pump on. The solar cylinder is charging. The differential value can be defined separately for two connected solar cylinders.

## 7.12.2 Defining the switch-off differential for solar charging

Menu  $\rightarrow$  Installer level  $\rightarrow$  System configuration  $\rightarrow$  [Solar cylinder 1 ----]  $\rightarrow$  Switch-off diff.

 This function allows you to define a differential value for stopping solar charging. The temperature difference is measured between the lower cylinder temperature sensor and the collector temperature sensor.

If the temperature difference falls below the differential value that is set, the system control switches the solar pump off. The solar cylinder is no longer charged. The switch-off differential temperature value must be at least 1 K less than the set switch-on differential temperature value.

## 7.12.3 Defining the maximum temperature for solar cylinder

Menu  $\rightarrow$  Installer level  $\rightarrow$  System configuration  $\rightarrow$  [Solar cylinder 1 ----]  $\rightarrow$  Maximum temperature

 This function allows you to define a maximum value as a limit for the solar cylinder temperature, in order to guarantee the highest possible yield from the solar cylinder heating, but also to ensure protection against calcification.

If the maximum temperature set on the bottom cylinder temperature sensor is exceeded, the system control switches the solar pump off. Solar charging is only enabled again once the temperature at the bottom cylinder temperature sensor has fallen by between 1.5 K and 9 K, depending on the maximum temperature. The maximum temperature set must not exceed the maximum permissible cylinder temperature of the cylinder that is used.

## 7.12.4 Reading the value for the bottom cylinder temperature sensor

Menu  $\rightarrow$  Installer level  $\rightarrow$  System configuration  $\rightarrow$  [Solar cylinder 1 ----]  $\rightarrow$  Cyl. temp.: Bottom

 You can use this function to read the current measured value for the bottom cylinder temperature sensor.

#### 7.13 2nd differential temperature control

## 7.13.1 Defining the switch-on differential for the second differential temperature control

Menu  $\rightarrow$  Installer level  $\rightarrow$  System configuration  $\rightarrow$  [2nd temperature difference control ----]  $\rightarrow$  Switch-on diff.

 You can use this function to define a differential value for starting the differential temperature control, such as solar heating support.

If the difference between differential temperature sensor 1 and differential temperature sensor 2 exceeds the specified switch-on differential and the minimum temperature at differential temperature sensor 1, the system control then controls the differential temperature output. The differential temperature control starts.

## 7.13.2 Defining the switch-off differential for the second differential temperature control

Menu  $\rightarrow$  Installer level  $\rightarrow$  System configuration  $\rightarrow$  [2nd temperature difference control ----]  $\rightarrow$  Switch-off diff.

 You can use this function to define a differential value for stopping the differential temperature control, such as solar heating support.

If the difference between differential temperature sensor 1 and differential temperature sensor 2 falls below the specified switch-off differential or exceeds the maximum temperature at differential temperature sensor 2, the system control then controls the differential temperature output. The differential temperature control stops.

#### 7.13.3 Setting the minimum temperature

Menu o Installer level o System configuration o [2nd temperature difference control ----] o Minimum temperature

You can use this function to set the minimum temperature in order to start the temperature difference control.

Defining the switch-on differential for the second temperature difference control ( $\rightarrow$  Page 21)

#### 7.13.4 Setting the maximum temperature

Menu  $\rightarrow$  Installer level  $\rightarrow$  System configuration  $\rightarrow$  [2nd temperature difference control ----]  $\rightarrow$  Maximum temperature

You can use this function to set the maximum temperature in order to stop the temperature difference control.

Defining the switch-off differential for the second temperature difference control ( $\rightarrow$  Page 21)

## 7.13.5 Reading the value for temperature difference sensor 1

Menu  $\rightarrow$  Installer level  $\rightarrow$  System configuration  $\rightarrow$  [2nd temperature difference control ----]  $\rightarrow$  TD1 sensor

 You can use this function to read the current measured value for temperature difference sensor 1 (TD1).

## 7.13.6 Reading the value for temperature difference sensor 2

Menu  $\rightarrow$  Installer level  $\rightarrow$  System configuration  $\rightarrow$  [2nd temperature difference control ----]  $\rightarrow$  TD2 sensor

 You can use this function to read the current measured value for temperature difference sensor 2 (TD2).

## 7.13.7 Reading the status of the temperature difference control

Menu  $\rightarrow$  Installer level  $\rightarrow$  System configuration  $\rightarrow$  [2nd temperature difference control ----]  $\rightarrow$  TD output

You can use this function to read the status of the temperature difference control.

#### 7.14 Ventilation

#### 7.14.1 Reading the air quality sensor

Menu  $\rightarrow$  Installer level  $\rightarrow$  System configuration  $\rightarrow$  [Ventilation ----]  $\rightarrow$  Air quality sensor 1/2

 You can use this function to read the measured values from the air quality sensor.

### 7.14.2 Setting the maximum value for air quality sensor

Menu  $\rightarrow$  Installer level  $\rightarrow$  System configuration  $\rightarrow$  [Ventilation ----]  $\rightarrow$  Max. air qual. sensor

 You can use this function to set a maximum value for the air quality.

If the air quality exceeds the maximum value specified, the system control activates the **recoVAIR.../4** ventilation unit accordingly. You will find a detailed functional description in the **recoVAIR.../4** manual.

## 7.15 Selecting the wiring centre for sensor/actuator test

 $\textbf{Menu} \rightarrow \textbf{Installer level} \rightarrow \textbf{Sensor/actuator test} \rightarrow [Select \ Unit]$ 

This function allows you to select a connected wiring centre for the sensor and actuator test. The system control lists the actuators and sensors for the selected wiring centre. If you confirm the selection of an actuator using OK, the system control activates the relay. The actuator's function can now be checked. Only the activated actuator is active, all other actuators are "deactivated" at this time.

For example, you can move a mixing valve in the "Open" direction and check that it is connected the right way round or activate a pump and check that it starts up. If you select a sensor, the system control shows the measured value of the selected sensor. For the selected component, read the measured values from the sensors and check whether the individual sensors are providing the expected values (temperature, pressure, flow rate, etc.).

#### 7.16 Activating the screed-drying function

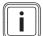

#### Note

All heat pumps except for the hybrid heat pump are used for screed drying.

### $\textbf{Menu} \rightarrow \textbf{Installer level} \rightarrow \textbf{Screed-drying function} \rightarrow \textbf{HEAT-ING1}$

 You can use this function to "dry heat" freshly laid screed in accordance with the construction regulations, according to a defined time and temperature schedule.

When screed drying is activated, all the selected operating modes are interrupted. The system control controls the flow temperature of the controlled heating circuit according to a pre-set program, regardless of the outdoor temperature.

| Days after starting the function | Target flow temperature for this day [°C]         |
|----------------------------------|---------------------------------------------------|
| 1                                | 25                                                |
| 2                                | 30                                                |
| 3                                | 35                                                |
| 4                                | 40                                                |
| 5                                | 45                                                |
| 6 - 12                           | 45                                                |
| 13                               | 40                                                |
| 14                               | 35                                                |
| 15                               | 30                                                |
| 16                               | 25                                                |
| 17 - 23                          | 10 (frost protection function, pump in operation) |
| 24                               | 30                                                |
| 25                               | 35                                                |
| 26                               | 40                                                |
| 27                               | 45                                                |
| 28                               | 35                                                |
| 29                               | 25                                                |

The display shows the current day and the target flow temperature. You can manually set the current day.

The day is always changed at 00:00, irrespective of when the function starts.

After a mains Off/On, screed drying starts with the last active day.

The function ends automatically when the last day of the temperature profile has elapsed (day = 29) or if you set the start day to 0 (day = 0).

#### 7.17 Changing the code for Installer level

#### Menu → Installer level → Change code

 You can use this function to change the access code for the Installer level

If the code is no longer available, you must reset the system control to the factory setting in order to obtain access to Installer level again.

Resetting to factory setting (→ Page 9)

#### 8 Handing over to the end user

#### 8.1 Handing the product over to the end user

- Inform the operator of how to handle and operate their product.
- Provide the operator with all relevant instructions and unit documentation for safe-keeping.
- ► Tell the operator the article number of the product.
- Go through the operating instructions with the operator .
- Answer any questions the end user may have.
- In particular, draw the end user's attention to the safety information that they must follow.

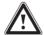

### Danger!

### Risk of death from legionella.

Legionella multiply at temperatures below 60 °C.

- ► Ensure that the end user is familiar with all of the Anti-legionella measures in order to comply with the applicable regulations regarding legionella prevention.
- ▶ Point out the anti-legionella function to the end user.
- ► Inform the end user that they must have the product maintained in accordance with the specified intervals.

#### 9 Troubleshooting

#### 9.1 Troubleshooting measures

If a fault occurs in the heating installation, 1 will appear in the display together with a fault message.

You can also read all current error messages under the following menu item:

## Menu $\rightarrow$ Installer level $\rightarrow$ System configuration $\rightarrow$ [System ----] $\rightarrow$ Fault status

If a fault is present, the status Fault list is displayed.
 In this case, the right-hand selection button is for the
 Display function. You can press the right-hand selection button to display the list of fault messages.

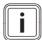

#### Note

Not all fault messages in the list will appear automatically on the basic display.

Troubleshooting faults ( $\rightarrow$  Appendix D.1)

Troubleshooting errors (→ Appendix D.2)

#### 9.2 Maintenance message

If maintenance is required, the system control displays a maintenance message in the display.

- Carry out the maintenance instructions in accordance with the operating or installation instructions for the unit shown.
- ► In the **Service date** function, set when the next maintenance is due (→ Page 10).

#### Overview of the maintenance messages

Maintenance messages (→ Appendix E)

### 10 Decommissioning

#### 10.1 Decommissioning the heating installation

Decommission all system components of the heating installation, as described in the installation instructions for the individual system components.

#### 10.1.1 Removing the product from the wall

- 1. Insert the screwdriver into the slot on the wall base.
- 2. Lever the product off the wall base.
- Disconnect the eBUS line from the pin header on the product and from the terminal block on the heat generator.
- 4. Unscrew the wall-mounting base from the wall.

## 10.1.2 Removing the product from the heat generator

- 1. If required, open the front panel on the heat generator.
- Carefully remove the product from the heat generator's electronics box.
- Disconnect the 6-pin edge connector at slot X41 on the heat generator.
- 4. If required, close the front panel on the heat generator.

### 11 Recycling and disposal

#### Disposing of the packaging

- Dispose of the packaging correctly.
- ▶ Observe all relevant regulations.

#### 12 Customer service

To ensure regular servicing, it is strongly recommended that arrangements are made for a Maintenance Agreement. Please contact Vaillant Service Solutions for further details:

Telephone: 0330 100 3461

#### 13 Technical data

#### 13.1 System control

| Rated voltage                             | 24 V ===     |
|-------------------------------------------|--------------|
| Rated surge voltage                       | 330 V        |
| Degree of contamination                   | 2            |
| Rated current                             | < 50 mA      |
| Supply line cross-section                 | 0.75 1.5 mm² |
| Level of protection                       | IP 20        |
| Protection class                          | III          |
| Temperature for the ball temperature test | 75 ℃         |
| Maximum permitted ambient temperature     | 0 60 °C      |
| Current room air humidity                 | 20 95 %      |
| Mode of operation                         | Type 1       |
| Height                                    | 115 mm       |
| Width                                     | 147 mm       |
| Depth                                     | 50 mm        |

### **Appendix**

### A Setting values for basic system diagram, VR 70 and VR 71

### A.1 Gas-/oil-fired condensing boiler (eBUS)

| Cylinder                                                 | Equipment                                                                                | Heating cir-<br>cuits | Set value for                  |       |       |
|----------------------------------------------------------|------------------------------------------------------------------------------------------|-----------------------|--------------------------------|-------|-------|
|                                                          |                                                                                          |                       | Basic sys-<br>tem dia-<br>gram | VR 70 | VR 71 |
| Monovalent domestic hot water cylinder or combi cylinder | Cylinder charging using the condensing boiler                                            | 1 direct              | 1                              |       |       |
| Monovalent domestic hot water cylinder or combi cylinder | Cylinder charging using the condensing boiler  Low loss header for heating circuits only | 1 direct<br>1 mixed   | 1                              | 1     |       |
| Monovalent domestic hot water cylinder or combi cylinder | Cylinder charging using the condensing boiler Low loss header for heating circuits only  | 2 mixed               | 1                              | 5     |       |
| Monovalent domestic hot water cylinder or combi cylinder | Cylinder charging using the condensing boiler Low loss header for heating circuits only  | 3 mixed               | 1                              |       | 3     |
| Monovalent domestic hot water cylinder or combi cylinder | Low loss header for heating circuits and domestic hot water cylinders                    | 1 direct<br>1 mixed   | 2                              | 1     |       |
| Monovalent domestic hot water cylinder or combi cylinder | Low loss header for heating circuits and domestic hot water cylinders                    | 3 mixed               | 2                              |       | 3     |

### A.2 Gas-/oil-fired condensing unit (eBUS) and solar hot water support

| Cylinder                             | Equipment                                                | Heating cir- | Setting for    |       |       |
|--------------------------------------|----------------------------------------------------------|--------------|----------------|-------|-------|
|                                      |                                                          | cuits        | System diagram | VR 70 | VR 71 |
| Bivalent domestic hot water cylinder | Cylinder charging using a condensing unit and solar heat | 1 direct     | 1              | 6     |       |
| Bivalent domestic hot water cylinder | Cylinder charging using a condensing unit and solar heat | 3 mixed      | 1              |       | 2     |

### A.3 Gas-/oil-fired condensing unit (eBUS) and solar hot water and heating support

| Cylinder                | Equipment                                                       | Heating cir- | Setting for    | Setting for |       |  |
|-------------------------|-----------------------------------------------------------------|--------------|----------------|-------------|-------|--|
|                         |                                                                 | cuits        | System diagram | VR 70       | VR 71 |  |
| Combi storage tank      | Hydraulic block Low loss header for heating circuits only       | 1 mixed      | 2              | 12          |       |  |
| Combi storage tank      | Hydraulic block Low loss header for heating circuits only       | 3 mixed      | 2              |             | 2     |  |
| allSTOR buffer cylinder | Buffer cylinder charging using a condensing unit and solar heat | 1 mixed      | 1              | 3           |       |  |
| allSTOR buffer cylinder | Buffer cylinder charging using a condensing unit and solar heat | 3 mixed      | 1              |             | 6     |  |

### A.4 aroTHERM or flexoTHERM

| Cylinder                                             | • • | Heating cir-<br>cuits | Setting for    |       |       |
|------------------------------------------------------|-----|-----------------------|----------------|-------|-------|
|                                                      |     |                       | System diagram | VR 70 | VR 71 |
| Monovalent domestic hot water cylinder for heat pump |     | 1 direct              | 8              |       |       |
| Monovalent domestic hot water cylinder for heat pump |     | 1 direct<br>1 mixed   | 8              | 1     |       |
| Monovalent domestic hot water cylinder for heat pump |     | 1 mixed<br>1 PV       | 8              | 1     |       |

| Cylinder                                             | Equipment                                 | Heating cir- | Setting for    |       |       |
|------------------------------------------------------|-------------------------------------------|--------------|----------------|-------|-------|
|                                                      |                                           | cuits        | System diagram | VR 70 | VR 71 |
| Monovalent domestic hot water cylinder for heat pump |                                           | 2 mixed      | 8              | 5     |       |
| Monovalent domestic hot water cylinder for heat pump | Buffer cylinder for heating circuits only | 3 mixed      | 8              |       | 3     |

### A.5 aroTHERM and domestic hot water cylinder downstream of low loss header

| Cylinder Equipment                                   | Equipment                                          | Heating cir-        | Setting for    |       |       |
|------------------------------------------------------|----------------------------------------------------|---------------------|----------------|-------|-------|
|                                                      |                                                    | cuits               | System diagram | VR 70 | VR 71 |
| Monovalent domestic hot water cylinder for heat pump | Low loss header for heating circuits and cylinders | 1 direct<br>1 mixed | 16             | 1     |       |
| Monovalent domestic hot water cylinder for heat pump | Low loss header for heating circuits and cylinders | 3 mixed             | 16             |       | 3     |

### A.6 aroTHERM or flexoTHERM and solar hot water support

| Cylinder                                           | Equipment                                          | Heating cir- | Setting for    | r     |       |  |
|----------------------------------------------------|----------------------------------------------------|--------------|----------------|-------|-------|--|
|                                                    |                                                    | cuits        | System diagram | VR 70 | VR 71 |  |
| Bivalent domestic hot water cylinder for heat pump | Cylinder charging using a heat pump and solar heat | 1 direct     | 8              | 6     |       |  |
| Bivalent domestic hot water cylinder for heat pump | Cylinder charging using a heat pump and solar heat | 3 mixed      | 8              |       | 2     |  |

### A.7 aroTHERM or flexoTHERM and solar hot water and heating support

| Cylinder                | Equipment                                                 | Heating cir- | Setting for    |       |       |
|-------------------------|-----------------------------------------------------------|--------------|----------------|-------|-------|
|                         |                                                           | cuits        | System diagram | VR 70 | VR 71 |
| allSTOR buffer cylinder | Buffer cylinder charging using a heat pump and solar heat | 1 mixed      | 8              | 3     |       |
| allSTOR buffer cylinder | Buffer cylinder charging using a heat pump and solar heat | 3 mixed      | 8              |       | 6     |

### A.8 aroTHERM with system separation

| Cylinder                                             | Equipment                           | Heating cir-        | Setting for    | Setting for |       |  |
|------------------------------------------------------|-------------------------------------|---------------------|----------------|-------------|-------|--|
|                                                      |                                     | cuits               | System diagram | VR 70       | VR 71 |  |
| Monovalent domestic hot water cylinder for heat pump | Heat exchanger module for heat pump | 1 direct            | 10             |             |       |  |
| Monovalent domestic hot water cylinder for heat pump | Heat exchanger module for heat pump | 1 direct<br>1 mixed | 10             | 1           |       |  |
| Monovalent domestic hot water cylinder for heat pump | Heat exchanger module for heat pump | 2 mixed             | 10             | 5           |       |  |
| Monovalent domestic hot water cylinder for heat pump | Heat exchanger module for heat pump | 3 mixed             | 10             |             | 3     |  |

### A.9 aroTHERM with auxiliary heater and system separation

| Cylinder                                             | Equipment                           | Heating cir-        | r- Setting for |       |       |
|------------------------------------------------------|-------------------------------------|---------------------|----------------|-------|-------|
|                                                      |                                     | cuits               | System diagram | VR 70 | VR 71 |
| Monovalent domestic hot water cylinder for heat pump | Heat exchanger module for heat pump | 1 direct            | 11             |       |       |
| Monovalent domestic hot water cylinder for heat pump | Heat exchanger module for heat pump | 1 direct<br>1 mixed | 11             | 1     |       |
| Monovalent domestic hot water cylinder for heat pump | Heat exchanger module for heat pump | 2 mixed             | 11             | 5     |       |
| Monovalent domestic hot water cylinder for heat pump | Heat exchanger module for heat pump | 3 mixed             | 11             |       | 3     |

### A.10 aroTHERM with system separation and solar hot water support

| Cylinder                                           | Equipment                                                                              | Heating cir-<br>cuits | Setting for    |       |       |  |
|----------------------------------------------------|----------------------------------------------------------------------------------------|-----------------------|----------------|-------|-------|--|
|                                                    |                                                                                        |                       | System diagram | VR 70 | VR 71 |  |
| Bivalent domestic hot water cylinder for heat pump | Cylinder charging using a heat pump and solar heat Heat exchanger module for heat pump | 1 direct              | 11             | 6     |       |  |
| Bivalent domestic hot water cylinder for heat pump | Cylinder charging using a heat pump and solar heat Heat exchanger module for heat pump | 3 mixed               | 11             |       | 2     |  |

### A.11 geoTHERM 3 kW, hot water generation using a gas-fired condensing boiler (eBUS)

| Cylinder                                                 | Equipment                                                    | Heating cir-<br>cuits | Setting for    |       |       |
|----------------------------------------------------------|--------------------------------------------------------------|-----------------------|----------------|-------|-------|
|                                                          |                                                              |                       | System diagram | VR 70 | VR 71 |
| Monovalent domestic hot water cylinder or combi cylinder | Cylinder charging using the condensing unit                  | 1 direct              | 6              |       |       |
| Monovalent domestic hot water cylinder or combi cylinder | Cylinder charging using the condensing unit Hydraulic module | 1 direct<br>1 mixed   | 6              | 1     |       |
| Monovalent domestic hot water cylinder or combi cylinder | Cylinder charging using the condensing unit 2-zone kit       | 1 direct<br>1 mixed   | 7              | 1     |       |

### A.12 aroTHERM or flexoTHERM, hot water generation using a gas-fired condensing boiler (eBUS)

| Cylinder                                                 | Equipment                                   | Heating cir- | Setting for    |       |       |
|----------------------------------------------------------|---------------------------------------------|--------------|----------------|-------|-------|
|                                                          |                                             | cuits        | System diagram | VR 70 | VR 71 |
| Monovalent domestic hot water                            | Cylinder charging using the condensing      | 1 direct     | 9              | 1     |       |
| cylinder or combi cylinder                               | unit                                        | 1 mixed      |                |       |       |
|                                                          | Hydraulic module                            |              |                |       |       |
| Monovalent domestic hot water cylinder or combi cylinder | Cylinder charging using the condensing unit | 2 mixed      | 9              | 5     |       |
|                                                          | Hydraulic module                            |              |                |       |       |
| Monovalent domestic hot water cylinder or combi cylinder | Cylinder charging using the condensing unit | 3 mixed      | 9              |       | 3     |
|                                                          | Hydraulic module                            |              |                |       |       |

## A.13 aroTHERM with system separation, hot water generation using a gas-fired condensing boiler (eBUS)

| Cylinder                                             | Equipment                                                                        | Heating cir-        | Setting for    | Setting for |       |  |
|------------------------------------------------------|----------------------------------------------------------------------------------|---------------------|----------------|-------------|-------|--|
|                                                      |                                                                                  | cuits               | System diagram | VR 70       | VR 71 |  |
| Monovalent domestic hot water cylinder for heat pump | Cylinder charging using the condensing unit  Heat exchanger module for heat pump | 1 direct            | 10             |             |       |  |
| Monovalent domestic hot water cylinder for heat pump | Cylinder charging using the condensing unit  Heat exchanger module for heat pump | 1 direct<br>1 mixed | 10             | 1           |       |  |
| Monovalent domestic hot water cylinder for heat pump | Cylinder charging using the condensing unit  Heat exchanger module for heat pump | 2 mixed             | 10             | 5           |       |  |
| Monovalent domestic hot water cylinder for heat pump | Cylinder charging using the condensing unit  Heat exchanger module for heat pump | 2 mixed             | 10             |             | 3     |  |

## A.14 aroTHERM or flexoTHERM, hot water generation using a heat pump and gas-fired condensing boiler (eBUS)

| Cylinder                                             | Equipment                                               | Heating cir- | Setting for    |       |       |
|------------------------------------------------------|---------------------------------------------------------|--------------|----------------|-------|-------|
|                                                      |                                                         | cuits        | System diagram | VR 70 | VR 71 |
| Monovalent domestic hot water                        | Cylinder charging using a condensing unit               | 1 direct     | 12             | 1     |       |
| cylinder for heat pump                               | and heat pump Hydraulic module                          | 1 mixed      |                |       |       |
| Monovalent domestic hot water cylinder for heat pump | Cylinder charging using a condensing unit and heat pump | 2 mixed      | 12             | 5     |       |
| Buffer cylinder                                      | Buffer cylinder for heating circuits only               |              |                |       |       |
| Monovalent domestic hot water cylinder for heat pump | Cylinder charging using a condensing unit and heat pump | 3 mixed      | 12             |       | 3     |
| Buffer cylinder                                      | Buffer cylinder for heating circuits only               |              |                |       |       |

# A.15 aroTHERM with system separation, hot water generation using a heat pump and gas-fired condensing boiler (eBUS)

| Cylinder                                             | Equipment                                                                                             | Heating cir-        | Setting for    | Setting for |       |  |  |
|------------------------------------------------------|----------------------------------------------------------------------------------------------------|---------------------|----------------|-------------|-------|--|--|
|                                                      |                                                                                                    | cuits               | System diagram | VR 70       | VR 71 |  |  |
| Monovalent domestic hot water cylinder for heat pump | Cylinder charging using a condensing unit and heat pump Hydraulic module Heat exchanger module        | 1 direct<br>1 mixed | 13             | 1           |       |  |  |
| allSTOR buffer cylinder                              | Buffer cylinder charging using a condensing unit and heat pump Hydraulic module Heat exchanger module | 2 mixed             | 13             | 5           |       |  |  |
| Monovalent domestic hot water cylinder for heat pump | Cylinder charging using a condensing unit and heat pump Hydraulic module Heat exchanger module        | 3 mixed             | 13             |             | 3     |  |  |

### A.16 aroTHERM and gas-fired condensing boiler (eBUS), heat pump cascade option

| Cylinder                | Equipment                                                                                                    | Heating cir-        | Setting for    |       |       |
|-------------------------|----------------------------------------------------------------------------------------------------|---------------------|----------------|-------|-------|
|                         |                                                                                                    | cuits               | System diagram | VR 70 | VR 71 |
| Buffer cylinder         | Domestic hot water cylinder downstream of low loss header/buffer cylinder Buffer cylinder charging using the system controller | 1 direct<br>1 mixed | 16             | 1     |       |
| allSTOR buffer cylinder | Domestic hot water cylinder downstream of low loss header/buffer cylinder Buffer cylinder charging using the system controller | 1 direct<br>1 mixed | 16             | 3     |       |
| Buffer cylinder         | Domestic hot water cylinder downstream of low loss header/buffer cylinder Buffer cylinder charging using the system controller | 3 mixed             | 16             |       | 3     |
| allSTOR buffer cylinder |                                                                                                    | 3 mixed             | 16             |       | 6     |

### **B** Overview of the setting options

#### B.1 Installer level

| Setting level                         | values          | Values         |         | Increment, select                 | Default setting |  |
|---------------------------------------|-----------------|----------------|---------|-----------------------------------|-----------------|--|
|                                       | Min.            | Max.           |         |                                   |                 |  |
| Installer level →                     |                 | •              | •       | •                                 |                 |  |
| Enter code                            | 000             | 999            |         | 1                                 | 000             |  |
|                                       | •               | •              | •       | •                                 | •               |  |
| Installer level → Service information | ation → Enter o | contact det    | ails →  |                                   |                 |  |
| Phone number                          | 1               | 12             | Numbers | 0 to 9, blank spaces, hyphen      |                 |  |
| Installer                             | 1               | 12             | Figures | A to Z, 0 to 9, space             |                 |  |
|                                       | •               | •              | •       | •                                 | •               |  |
| Installer level → Service information | ation → Servic  | e date →       |         |                                   |                 |  |
| Next service on                       |                 |                | Date    |                                   |                 |  |
|                                       |                 |                | •       |                                   |                 |  |
| Installer level → System configu      | uration →       |                |         |                                   |                 |  |
| System                                |                 |                |         |                                   |                 |  |
| Fault status                          | Current va      | Current value* |         |                                   |                 |  |
| Water pressure                        | Current va      | alue           | bar     |                                   |                 |  |
| System status                         | Current va      | alue           |         | Standby, Heat. mode, Cooling, DHW |                 |  |
| Frost protect. delay                  | 0               | 12             | h       | 1                                 | 4               |  |
| OT constant heating                   | off, -25        | 10             | ℃       | 1                                 | off             |  |
| Control modules                       | Display         |                |         | Software version                  |                 |  |
| Adaptive heat. curve                  | Current va      | alue           |         | Yes, No                           | No              |  |
| Configure heat. circ.                 |                 |                |         | All, Zone 1 to Zone 9             | All             |  |
| Automatic cooling                     |                 |                |         | Yes, No                           | No              |  |
| Start OT cooling                      | 10              | 30             | °C      | 1                                 | 21              |  |
| Source regeneration                   |                 |                |         | Yes, No                           | No              |  |
| Current room air hum.                 | Current va      | alue           | %       |                                   |                 |  |
| Current dew point                     | Current va      | alue           | °C      |                                   |                 |  |
| Hybrid manager                        |                 |                |         | triVAI, Biv. point                | Biv. point      |  |
| Heat. bivalence point                 | -30             | 20             | °C      | 1                                 | 0               |  |
| DHW bivalence point                   | -20             | 20             | °C      | 1                                 | -7              |  |

<sup>\*</sup> If no fault is present, the status is **No fault**. If there is a fault, **Fault list** appears and you can read the fault message in the "Fault messages" section.

| Setting level                                                                       | Values     |       | Unit  | Increment, select                                                                                                    | Default setting           |  |
|-------------------------------------------------------------------------------------|------------|-------|-------|----------------------------------------------------------------------------------------------------|---------------------------|--|
|                                                                                     | Min.       | Max.  |       |                                                                                                    |                           |  |
| Alternative point                                                                   | off, -20   | 40    | °C    | 1                                                                                                    | off                       |  |
| T. emergency mode                                                                   | 20         | 80    | °C    | 1                                                                                                    | 25                        |  |
| Auxiliary heater type                                                               |            |       |       | condens., non cond., Electric                                                                                                    | condens.                  |  |
| Energy supplier                                                                     |            |       |       | HP off, BH off, HP&BH off, Heat. off, Cooling off, Ht./cl. off                                                                     | HP off                    |  |
| Auxiliary heater for                                                                |            |       |       | Inactive, Heating, DHW, DHW+heat.                                                                                                  | DHW+heat.                 |  |
| Noise reduction operation →                                                         | •          | •     | •     | •                                                                                                    | •                         |  |
| Individual days and blocks                                                          |            |       |       | Monday, Tuesday, Wednesday,<br>Thursday, Friday, Saturday,<br>Sunday and Monday - Friday,<br>Saturday - Sunday, Monday -<br>Sunday | Mon – Sun: 00:00<br>00:00 |  |
| Period 1: Start – End<br>Period 2: Start – End<br>Period 3: Start – End             | 00:00      | 24:00 | h:min | 00:10                                                                                                    |                           |  |
| System flow temp.                                                                   | Current va | alue  | °C    |                                                                                                    |                           |  |
| Buff. cyl. offs.                                                                    | 0          | 15    | K     | 1                                                                                                    | 10                        |  |
| Actuation reversal                                                                  |            |       |       | Off, On                                                                                                    | On                        |  |
| ctuation sequence  Current sequence of the heat generators without back-up heat ing |            |       |       |                                                                                                    |                           |  |
| System diagram configuration                                                        |            |       |       |                                                                                                    |                           |  |
| System diagram                                                                      | 1          | 16    |       | 1, 2, 6, 7, 8, 9, 10, 11, 12, 13, 16                                                                                               | 1                         |  |
| Config.: VR71                                                                       | 1          | 11    |       | 1                                                                                                    | 3                         |  |
| Config.: VR70 addr. 1 to Config.:<br>VR70 addr. 3                                   | 1          | 12    |       | 1                                                                                                    | 1                         |  |
| MA VR70, addr. 1 to MA VR70,<br>addr. 3                                             |            |       |       | No funct., Charg.pump, Circ.<br>pump, Cool.signal, Leg. pump,<br>HC pump                                                           | No funct.                 |  |
| MA VR71                                                                             |            |       |       | No funct., Charg.pump, Circ.<br>pump, Cool.signal, Leg. pump,<br>TD con.                                                           | No funct.                 |  |
| Additional module                                                                   | •          |       |       |                                                                                                    | 1                         |  |
| Multi-funct. output 2                                                               |            |       |       | Circ. pump, Dehumid., Zone,<br>Leg. pump, Not conn.                                                                                | Circ. pump                |  |
| Aux. heater output                                                                  |            |       |       | off, Stage 1, Stage 2, Stage 3                                                                                                    | Stage 3                   |  |
| Multi-funct. Input                                                                  |            |       |       | Not conn., Circ. boost, PV                                                                                                    | Circ. boost               |  |
| Heat pump 1<br>Heat generator 1<br>Additional module                                |            | •     | •     |                                                                                                    | •                         |  |
| Status                                                                              | Current va | alue  |       | Standby, Heat. mode, Cooling, DHW                                                                                                  |                           |  |
| Current flow temp.                                                                  | Current va | alue  | °C    |                                                                                                    |                           |  |
| HEATING1                                                                            |            |       |       |                                                                                                    |                           |  |
| Type of circuit                                                                     |            |       |       | Inactive, Heating, Fixed val., DHW, Ret.fl.incr. Pool,                                                                             | Heating                   |  |
| Status                                                                              | Current va | alue  |       | off, Heat. mode, Cooling, DHW                                                                                                    |                           |  |
| Target flow temp. Current value                                                     |            | alue  | °C    |                                                                                                    |                           |  |
| Target flow temp. pool                                                              | Current va | alue  | °C    |                                                                                                    |                           |  |
| Target flow temp.: Day                                                              | 5          | 90    | °C    | 1                                                                                                    | 65                        |  |
| T.fl.temp.: Set-back                                                                | 5          | 90    | °C    | 1                                                                                                    | 0                         |  |
|                                                                                     |            | i     | 1     | Ì                                                                                                    | 1                         |  |

| Setting level            | Values          |       | Unit   | Increment, select                                            | Default setting |  |
|--------------------------|-----------------|-------|--------|--------------------------------------------------------------|-----------------|--|
|                          | Min.            | Max.  |        |                                                              |                 |  |
| Min. cool. fl. tgt temp. | 7               | 24    | °C     | 1                                                            | 20              |  |
| Current temperature      | Current va      | llue  | °C     |                                                              |                 |  |
| Excessive temp.          | 0               | 30    | К      | 1                                                            | 0               |  |
| Max limit outs.temp.     | 10              | 99    | °C     | 1                                                            | 21              |  |
| Minimum temperature      | 15              | 90    | °C     | 1                                                            | 15              |  |
| Maximum temperature      | 15              | 90    | °C     | 1                                                            | 90              |  |
| Auto Off mode            |                 |       |        | Eco, Set-back                                                | Eco             |  |
| Heating curve            | 0.1             | 4.0   |        | 0.05                                                         | 1.2             |  |
| Room temp. mod.          |                 |       |        | None, Temp. mod., Thermost.                                  | None            |  |
| Cooling possible         | Current va      | ılue  |        | Yes, No                                                      | No              |  |
| Dew point monitoring     | Current va      | ılue  |        | Yes, No                                                      | Yes             |  |
| End OT cooling           | 4               | 25    | °C     | 1                                                            | 4               |  |
| Offset dew point         | -10             | 10    | K      | 0.5                                                          | 2               |  |
| Status ext. heat dem.    | Current va      |       | 1.,    | off, On                                                      | _               |  |
| Pump status              | Current va      |       |        | off, On                                                      |                 |  |
| Mixer status             | Current va      |       |        | Opening, Stationary, Closing                                 |                 |  |
| ZONE1                    | Current va      | iiue  |        | Opening, Stationary, Closing                                 |                 |  |
| Zone activated           | Current zo      | ne .  |        | Yes, No                                                      |                 |  |
|                          |                 | 1     | °C     | ,                                                            | 20              |  |
| Day temperature          | 5               | 30    | _      | 0.5                                                          | 20              |  |
| Set-back temp.           | 5               | 30    | °C     | 0.5                                                          | 15              |  |
| Room temperature         | Current va      | llue  | ℃      |                                                              |                 |  |
| Zone assignment          |                 |       |        | Without, VRC700, VR91 ad.1 to VR91 ad.8                      | VRC700          |  |
| Zone valve status        | Current va      | ılue  |        | Closed, Open                                                 |                 |  |
| DHW circuit              |                 |       |        | -                                                            | 1               |  |
| Cylinder                 |                 |       |        | active, Inactive                                             | active          |  |
| Target flow temp.        | Current va      | ılue  | ℃      |                                                              |                 |  |
| Current cyl. temp.       | Current va      | ılue  | °C     |                                                              |                 |  |
| Cyl. charging pump       | Current va      |       |        | off, On                                                      |                 |  |
| Circulation pump         | Current va      |       |        | off, On                                                      |                 |  |
| Anti-legionella day      |                 |       |        | off, Monday, Tuesday, Wednesday, Thursday, Friday, Saturday, | off             |  |
| Anti-legionella time     | 00:00           | 24:00 | hr:min | Sunday, Mon-Sun<br>00:10                                     | 04:00           |  |
| Cyl. boost hysteresis    | 3               | 20    | K      | 0.5                                                          | 5               |  |
| Cylinder boost offset    | 0               | 40    | K      | 1                                                            | 25              |  |
|                          |                 |       |        |                                                              |                 |  |
| Max. cyl. charg. time    | <b>off</b> , 15 | 120   | min    | 5                                                            | 60              |  |
| DHW req. anti-cy time    | 0               | 120   | min    | 5                                                            | 60              |  |
| Ch. pump overrun time    | 0               | 10    | min    | 1                                                            | 5               |  |
| Parallel cyl. charging   |                 |       |        | off, On                                                      | off             |  |
| Buffer cylinder          |                 |       | T .    |                                                              | 1               |  |
| Cyl. temp.: top          | Current va      |       | ℃      |                                                              |                 |  |
| Cyl. temp.: Bottom       | Current va      | llue  | ℃      |                                                              |                 |  |
| DHW temp. sensor, top    | Current va      | llue  | ℃      |                                                              |                 |  |
| DHW tmp. sensor, bot.    | Current va      | lue   | ℃      |                                                              |                 |  |
| Heat. temp. sens., top   | Current va      | llue  | °C     |                                                              |                 |  |
| Heat. temp. sens., bot.  | Current va      | llue  | °C     |                                                              |                 |  |

<sup>\*</sup> If no fault is present, the status is **No fault**. If there is a fault, **Fault list** appears and you can read the fault message in the "Fault messages" section.

| Setting level                     | Values      |            | Unit     | Increment, select                       | Default setting                                |  |
|-----------------------------------|-------------|------------|----------|-----------------------------------------|------------------------------------------------|--|
|                                   | Min.        | Max.       |          |                                         |                                                |  |
| Max.DHW fl.targ.temp.             | 45          | 80         | °C       | 1                                       | 80                                             |  |
| Solar circuit                     |             |            |          | <u> </u>                                |                                                |  |
| Collector temp.                   | Current     | /alue      | ℃        |                                         |                                                |  |
| Solar pump status                 | Current     | /alue      |          | off, On                                 |                                                |  |
| Solar pump runtime                | Current     | value      | h        |                                         |                                                |  |
| Reset runtime                     |             |            |          | No, Yes                                 | No                                             |  |
| Solar yield sensor                | Current     | value      | °C       |                                         |                                                |  |
| Solar flow volume                 | 0.0         | 165.0      | I/min    | 0.1                                     |                                                |  |
| Solar pump boost                  |             |            |          | off, On                                 | off                                            |  |
| Solar circuit prot.               | 110         | 150        | °C       | 1                                       | 130                                            |  |
| Min. collector temp               | 0           | 99         | °C       | 1                                       | 20                                             |  |
| Purging time                      | 0           | 600        | min      | 10                                      | 120                                            |  |
| Current flow rate                 | 0.0         | 165,0      | I/min    | 0.1                                     |                                                |  |
| Solar cylinder 1                  | 0.0         | 100,0      | 1/111111 | 0.1                                     |                                                |  |
| Switch-on diff.                   | 2           | 25         | K        | 1                                       | 12                                             |  |
| Switch-off diff.                  |             | 20         | K        |                                         |                                                |  |
|                                   | 1           |            |          | 1                                       | 5                                              |  |
| Maximum temperature               | 0           | 99         | ℃        | 1                                       | 75                                             |  |
| Cyl. temp.: Bottom                | Current     | /alue      | ℃        |                                         |                                                |  |
| 2nd temperature difference cont   |             |            |          |                                         | <u>,                                      </u> |  |
| Switch-on diff.                   | 1           | 20         | K        | 1                                       | 5                                              |  |
| Switch-off diff.                  | 1           | 20         | K        | 1                                       | 5                                              |  |
| Minimum temperature               | 0           | 99         | ℃        | 1                                       | 0                                              |  |
| Maximum temperature               | 0           | 99         | ℃        | 1                                       | 99                                             |  |
| TD1 sensor                        | Current     | value      | °C       |                                         |                                                |  |
| TD2 sensor                        | Current     | value      | °C       |                                         |                                                |  |
| TD output                         |             |            |          | off, On                                 | off                                            |  |
| Ventilation                       |             |            |          |                                         |                                                |  |
| Air quality sensor 1              | Current     | value      | ppm      |                                         |                                                |  |
| Air quality sensor 2              | Current     | value      | ppm      |                                         |                                                |  |
| Max. air qual. sensor             | 400         | 3000       | ppm      | 100                                     | 1000                                           |  |
|                                   |             |            |          |                                         |                                                |  |
| Installer level → Sensor/actuator | test →      |            |          |                                         | <b>T</b>                                       |  |
| Unit                              |             |            |          | No module, VR70 ad.1 to VR70 ad.3, VR71 |                                                |  |
| Actuator                          |             |            |          | No actuat., R1 to R12                   |                                                |  |
| Sensor                            |             |            |          | No sensor, S1 to S13                    |                                                |  |
| 0011301                           |             |            |          | 140 361301, 01 10 010                   |                                                |  |
| Installer level → HEATING1 → Sci  | reed-drying | function → |          |                                         |                                                |  |
| Day                               | 00          | 29         | Day      | 1                                       | 00                                             |  |
| Temperature                       | Current     | value      | °C       | 1                                       |                                                |  |
|                                   | 1           |            | l        |                                         |                                                |  |
| Installer level → Change code →   |             |            |          |                                         |                                                |  |
|                                   | 000         | 999        |          | 1                                       | 00                                             |  |

### **Appendix**

### B.2 Functions for the heating circuit

Depending on what the heating circuit is used for (heating circuit/direct circuit, pool circuit, fixed value circuit, etc.), specific functions are available in the system control. You can use the table to read which functions appear on the system control's display for the selected type of circuit.

| Available function                                           | Setting for the Type of circuit function |                     |              |             |             |             |  |  |  |  |
|--------------------------------------------------------------|------------------------------------------|---------------------|--------------|-------------|-------------|-------------|--|--|--|--|
|                                                              | Heating                                  |                     | Pool circuit | Fixed value | Increase in | DHW circuit |  |  |  |  |
|                                                              | Direct cir-<br>cuit                      | Mixing cir-<br>cuit |              | circuit     | return flow |             |  |  |  |  |
| Reading the status of the heating circuit                    | х                                        | х                   | Х            | х           | -           | -           |  |  |  |  |
| Reading the target flow temperature                          | х                                        | х                   | Х            | х           | -           | -           |  |  |  |  |
| Reading the pool target flow temperature                     | -                                        | -                   | Х            | -           | -           | -           |  |  |  |  |
| Setting the day target flow temperature                      | -                                        | -                   | Х            | х           | -           | -           |  |  |  |  |
| Setting the set-back target flow temperature                 | -                                        | -                   | х            | х           | -           | -           |  |  |  |  |
| Setting the target return temperature                        | -                                        | -                   | _            | -           | х           | -           |  |  |  |  |
| Setting the domestic hot water                               | -                                        | -                   | -            | -           | -           | х           |  |  |  |  |
| Reading the actual temperature                               | _                                        | х                   | Х            | Х           | Х           | -           |  |  |  |  |
| Reading the current cylinder temperature                     | _                                        | -                   | -            | -           | -           | х           |  |  |  |  |
| Setting the excess temperature                               | -                                        | х                   | Х            | х           | -           | -           |  |  |  |  |
| Setting the max limit outs.temp.                             | х                                        | х                   | х            | х           | -           | -           |  |  |  |  |
| Setting the heating curve                                    | х                                        | х                   | -            | -           | -           | -           |  |  |  |  |
| Setting the minimum flow temperature for the heating circuit | х                                        | х                   | -            | -           | -           | -           |  |  |  |  |
| Setting the maximum flow temperature for the heating circuit | x                                        | х                   | -            | -           | -           | -           |  |  |  |  |
| Specifying controller behaviour outside time periods         | х                                        | х                   | -            | -           | -           | -           |  |  |  |  |
| Activating room temperature modulation                       | х                                        | х                   | -            | -           | -           | -           |  |  |  |  |
| Activating "Cooling possible"                                | х                                        | х                   | -            | -           | -           | -           |  |  |  |  |
| Activating the dew point monitoring                          | х                                        | х                   | -            | -           | -           | -           |  |  |  |  |
| Setting the minimum cooling target flow value                | х                                        | х                   | -            | -           | -           | -           |  |  |  |  |
| Setting the outdoor temperature at which to end cooling      | х                                        | х                   | -            | -           | -           | -           |  |  |  |  |
| Setting the dew point offset                                 | х                                        | х                   | -            | -           | -           | -           |  |  |  |  |
| Reading the status of the external heat demand               | х                                        | х                   | х            | х           | -           | -           |  |  |  |  |
| Reading the heating pump status                              | х                                        | х                   | х            | х           | -           | -           |  |  |  |  |
| Reading the status of the heating circuit mixer              | -                                        | -                   | х            | x           | x           | _           |  |  |  |  |
| Reading the status of the cylinder charging pump             | _                                        | -                   | -            | -           | -           | х           |  |  |  |  |

# C Connecting the actuators, sensors and sensor assignment for the VR 70 and VR 71

### C.1 Legend for connecting the actuators and sensors

| Legend point | Meaning                                                                                                    |
|--------------|----------------------------------------------------------------------------------------------------|
| 3fx          | Heating pump for the heating circuit                                                                                                    |
| 3h           | Anti-legionella pump                                                                                                    |
| 9bx          | Zone valve for Zone x                                                                                                    |
| 9e           | Domestic hot water generation prioritising diverter valve                                                                                          |
| 9g           | Diverter valve                                                                                                    |
| 9kxcl        | Heating circuit mixer is closed for heating circuit x, in combination with 9kxop                                                                   |
| 9kxop        | Heating circuit mixer is open for heating circuit x, in combination with 9kxcl                                                                     |
| ВН           | Back-up boiler                                                                                                    |
| BufBt        | Lower cylinder temperature sensor in a buffer cylinder                                                                                             |
| BufBtDHW     | Bottom cylinder temperature sensor for domestic hot water generation in a buffer cylinder (MSS)                                                    |
| BufBtHC      | Top cylinder temperature sensor for the heating circuit in a buffer cylinder (MSS)                                                                 |
| BufTopDHW    | Top cylinder temperature sensor for domestic hot water generation in a buffer cylinder (MSS)                                                       |
| BufTopHC     | Bottom cylinder temperature sensor for the heating circuit in a buffer cylinder (MSS)                                                              |
| COL          | Collector temperature sensor                                                                                                    |
| COLP         | Solar pump                                                                                                    |
| СР           | Circulation pump                                                                                                    |
| DEMx         | Input for external heat demand for heating circuit x                                                                                               |
| DHW1         | Cylinder temperature sensor                                                                                                    |
| DHWBH        | Cylinder temperature sensor for the auxiliary heater                                                                                               |
| DHWBtx       | Bottom cylinder temperature sensor for solar cylinder x                                                                                            |
| DHWoff       | 2-port motorised valve for switching to cylinder, in combination with DHWon                                                                        |
| DHWon        | 2-port motorised valve for switching to cylinder, in combination with DHWoff                                                                       |
| DHWTopx      | Top cylinder temperature sensor for solar cylinder x                                                                                               |
| eyield       | Sensor for more precise solar yield, installed in the solar circuit flow. TD is used to calculate the solar yield between the flow and return      |
| FSx          | Flow temperature sensor for heating circuit x                                                                                                    |
| LP/9e        | Charging pump or domestic hot water generation prioritising diverter valve                                                                         |
| MA           | Multi-function output                                                                                                    |
| PWM          | Control signal for the solar pump station or the feedback signal                                                                                   |
| Solar Yield  | Sensor for the solar yield, installed in the solar circuit return. TD is used to calculate the solar yield between the collector and return sensor |
| SysFlow      | System flow temperature (e.g. in low loss header)                                                                                                  |
| TD2          | Temperature difference sensor 2                                                                                                    |
| UVSolar      | Solar circuit diverter valve                                                                                                    |
| ZoneOff      | 2-port motorised valve for switching between zones, in combination with Zone On                                                                    |
| ZoneOn       | 2-port motorised valve for switching between zones, in combination with Zone Off                                                                   |

### C.2 Connecting the actuators and sensors to VR 70

| Set value | R1   | R2  | R3/R4           | R5/R6           | S1             | S2           | S3          | S4      | S5           | S6             | S7  |
|-----------|------|-----|-----------------|-----------------|----------------|--------------|-------------|---------|--------------|----------------|-----|
| 1         | 3f1  | 3f2 | MA              | 9k2op/<br>9k2cl | DHW1/<br>BufBt | DEM1         | DEM2        |         | SysFlow      | FS2            |     |
| 3         | MA   | 3f2 | LP/9e           | 9k2op/<br>9k2cl | BufTop<br>DHW  | BufBt<br>DHW | BufBt<br>HC | SysFlow | BufTop<br>HC | FS2            |     |
| 5         | 3f1  | 3f2 | 9k1op/<br>9k1cl | 9k2op/<br>9k2cl | SysFlow        | DEM1         | DEM2        |         | FS1          | FS2            |     |
| 6         | COLP | 3h  | MA              | 9b1             | DHW1           | DHWBt        |             | SysFlow | COL          | Solar<br>Yield | PWM |
| 12        | COLP | 3f1 | 9g/9e           | 9k1op/<br>9k1cl | Solar<br>Yield | DHWBt        | TD1         | TD2     | COL          | FS1            | PWM |

### C.3 Connecting the actuators to VR 71

| Set value | R1  | R2  | R3      | R4 | R5      | R6    | R7/R8           | R9/R10          | R11/R12         |
|-----------|-----|-----|---------|----|---------|-------|-----------------|-----------------|-----------------|
| 1         | 3f1 | 3f2 | UVSolar | MA | COLP1   | LP/9e | 9k1op/<br>9k1cl | 9k2op/<br>9k2cl |                 |
| 2         | 3f1 | 3f2 | 3f3     | MA | COLP1   | LP/9e | 9k1op/<br>9k1cl | 9k2op/<br>9k2cl | 9k3op/<br>9k3cl |
| 3         | 3f1 | 3f2 | 3f3     | MA |         | LP/9e | 9k1op/<br>9k1cl | 9k2op/<br>9k2cl | 9k3op/<br>9k3cl |
| 6         | 3f1 | 3f2 | 3f3     | MA | UVSolar | LP/9e | 9k1op/<br>9k1cl | 9k2op/<br>9k2cl | 9k3op/<br>9k3cl |

### C.4 Connecting the sensors to VR 71

| Set value | S1      | S2  | S3  | S4         | S5           | S6          | S7            | S8             | S9   | S10  | S11  | S12        |
|-----------|---------|-----|-----|------------|--------------|-------------|---------------|----------------|------|------|------|------------|
| 1         | SysFlow | FS1 | FS2 | DHW<br>Bt2 | DHW<br>Top1  | DHW<br>Bt1  | COL1          | Solar<br>Yield | DEM3 | TD1  | TD2  | PWM1       |
| 2         | SysFlow | FS1 | FS2 | FS3        | DHWTop       | DHWBt       | COL1          | Solar<br>Yield |      | TD1  | TD2  | PWM1       |
| 3         | SysFlow | FS1 | FS2 | FS3        | BufBt        | DEM2        | DEM3          | DEM4           | DHW1 |      |      |            |
| 6         | SysFlow | FS1 | FS2 | FS3        | BufTop<br>HC | BufBt<br>HC | BufTop<br>DHW | BufBt<br>DHW   | DEM2 | DEM3 | DEM4 | DHW<br>Bt2 |

### C.5 VR 70 sensor assignment

| Set value | S1    | S2    | S3    | S4    | S5    | S6    |
|-----------|-------|-------|-------|-------|-------|-------|
| 1         | VR 10 |       |       |       | VR 10 | VR 10 |
| 3         | VR 10 | VR 10 | VR 10 | VR 10 | VR 10 | VR 10 |
| 5         | VR 10 |       |       |       | VR 10 | VR 10 |
| 6         | VR 10 | VR 10 |       | VR 10 | VR 11 | VR 10 |
| 12        | VR 10 | VR 10 | VR 10 | VR 10 | VR 11 | VR 10 |

### C.6 VR 71 sensor assignment

| Set value | S1    | S2    | S3    | S4    | S5    | S6    | S7    | S8    | S9    | S10   | S11   | S12   |
|-----------|-------|-------|-------|-------|-------|-------|-------|-------|-------|-------|-------|-------|
| 1         | VR 10 | VR 10 | VR 10 | VR 10 | VR 10 | VR 10 | VR 11 | VR 10 |       | VR 10 | VR 10 |       |
| 2         | VR 10 | VR 10 | VR 10 | VR 10 | VR 10 | VR 10 | VR 11 | VR 10 |       | VR 10 | VR 10 |       |
| 3         | VR 10 | VR 10 | VR 10 | VR 10 | VR 10 |       |       |       | VR 10 | VR 10 |       |       |
| 6         | VR 10 | VR 10 | VR 10 | VR 10 | VR 10 | VR 10 | VR 10 | VR 10 |       |       |       | VR 10 |

### D Overview of the fault messages and faults

### D.1 Troubleshooting

In column 1 in the table, a \$ symbol is displayed after the sensor. The \$ symbol is a placeholder for the sensor number. The % symbol after various components is a placeholder for the address of the component. In both cases, on the display, the system control replaces the symbol with the specific sensor or specific address.

| Message                                       | Possible cause                                                   | Measure                                                                                                    |
|-----------------------------------------------|------------------------------------------------------------------|----------------------------------------------------------------------------------------------------|
| Additional module fault                       | The cable is defective                                           | ► Replace the cable.                                                                                                    |
|                                               | Incorrect plug connection                                        | ► Check the plug connection.                                                                                                    |
| Cascades not supported                        | Incorrectly selected system diagram                              | ► Set the correct system diagram that contains cascades.                                                                                               |
| Communication fault: Heat                     | The cable is defective                                           | ► Replace the cable.                                                                                                    |
| generator %                                   | Incorrect plug connection                                        | ► Check the plug connection.                                                                                                    |
| Communication fault: Heat                     | The cable is defective                                           | ► Replace the cable.                                                                                                    |
| pump %                                        | Incorrect plug connection                                        | ► Check the plug connection.                                                                                                    |
| Communication fault: VMS                      | The cable is defective                                           | ► Replace the cable.                                                                                                    |
|                                               | Incorrect plug connection                                        | ► Check the plug connection.                                                                                                    |
| Communication fault: VPM-S                    | The cable is defective                                           | ► Replace the cable.                                                                                                    |
|                                               | Incorrect plug connection                                        | ► Check the plug connection.                                                                                                    |
| Communication fault: VPM-W                    | The cable is defective                                           | ► Replace the cable.                                                                                                    |
|                                               | Incorrect plug connection                                        | ► Check the plug connection.                                                                                                    |
| Communication fault: VR70 %                   | The cable is defective                                           | ► Replace the cable.                                                                                                    |
|                                               | Incorrect plug connection                                        | ► Check the plug connection.                                                                                                    |
| Communication fault: VR71                     | The cable is defective                                           | ► Replace the cable.                                                                                                    |
|                                               | Incorrect plug connection                                        | ► Check the plug connection.                                                                                                    |
| Communication fault: VR91 %                   | The cable is defective                                           | ► Replace the cable.                                                                                                    |
|                                               | Incorrect plug connection                                        | ► Check the plug connection.                                                                                                    |
| Fault: Heat generator %                       | Fault in the heat generator                                      | ► See the instructions for the heat generator displayed.                                                                                               |
| Fault: Heat pump %                            | Fault in the heat pump                                           | ► See the instructions for the heat pump displayed.                                                                                                    |
| Incorrect configuration: VR70 % MA            | Incorrectly selected setting value for the multi-function output | ► In the MA VR70, addr. 1 function, set the setting value that is<br>appropriate for the connected component on the VR 70's multi-<br>function output. |
| Incorrect configuration: VR71                 | Incorrectly selected setting value for the multi-function output | ► In the MA VR71 function, set the setting value that is appropriate for the connected component on the VR 71's multi-function output.                 |
| Incorrect configuration: VR70                 | Incorrect set value for the VR 70                                | ► Set the correct set value for the <b>VR 70</b> .                                                                                                    |
| Incorrect configuration: VR71                 | Incorrect setting value for the VR 71                            | ➤ Set the correct setting value for the VR 71.                                                                                                    |
| System diagram selection incorrect            | Incorrectly selected system diagram                              | ► Set the correct system diagram.                                                                                                    |
| Module not supported                          | Unsuitable module connected, e.g.VR 61, VR 81                    | ► Install a module that the system control supports.                                                                                                   |
| No additional module connec-                  | The cable is defective                                           | ► Replace the cable.                                                                                                    |
| tion                                          | Incorrect plug connection                                        | ► Check the plug connection.                                                                                                    |
| No remote control for heating circuit %       | No remote control unit                                           | ► Connect the remote control unit.                                                                                                    |
| Ventilation unit connection                   | The cable is defective                                           | ► Replace the cable.                                                                                                    |
|                                               | Incorrect plug connection                                        | ► Check the plug connection.                                                                                                    |
| No VR70 for this system                       | Missing VR 70                                                    | ► Connect the VR 70.                                                                                                    |
| Hot water temperature sensor S1 not connected | Hot water temperature sensor<br>S1 not connected                 | ► Connect the hot water temperature sensor to the <b>VR 70</b> .                                                                                       |
| Outside temperature sensor damaged            | Outside temperature sensor faulty                                | ► Replace the outside temperature sensor.                                                                                                    |

### **Appendix**

| Message                            | Possible cause                                | Measure                                                             |
|------------------------------------|-----------------------------------------------|---------------------------------------------------------------------|
| Plug-in error                      | The system control is installed in the boiler | ► Install the system control in the living room.                    |
| Room temp. sensor fault            | The room temperature sensor is defective      | ► Replace the remote control unit.                                  |
| Sensor fault S \$ VR70 %           | Sensor defective                              | ► Replace the sensor.                                               |
| Sensor fault S \$ VR71             | Sensor defective                              | ► Replace the sensor.                                               |
| Fault: Solar pump %                | Fault in the solar pump                       | ► Check the solar pump.                                             |
| Ventilation unit fault             | Ventilation unit fault                        | ► See the instructions for <b>recoVAIR/4</b> and later models.      |
| VR71 not supported for this system | VR 71 connected in the heating installation   | ► Remove the <b>VR 71</b> from the heating installation.            |
|                                    | Incorrectly selected system diagram           | ► Set the correct system diagram.                                   |
| Incorrect configuration: MA2       | Incorrectly connected VR 70                   | ► Connect the <b>VR 70</b> to the appropriate basic system diagram. |
| VWZ-AI                             | Incorrectly connected VR 71                   | ► Connect the <b>VR 71</b> to the appropriate basic system diagram. |

### D.2 Troubleshooting

| Symptom                                                                     | Possible cause                                                     | Measure                                                                                                    |
|-----------------------------------------------------------------------------|--------------------------------------------------------------------|----------------------------------------------------------------------------------------------------|
| Display remains dark                                                        | Software error                                                     | Switch the mains switch on the heat generator that feeds the<br>system control off and back on again.                                                                                                    |
|                                                                             | No power supply on the heat generator                              | ► Re-establish the power supply to the heat generator; this is the same power supply that feeds the system control.                                                                                                    |
|                                                                             | The product is defective                                           | ► Replace the product.                                                                                                    |
| No changes in the display when the rotary knob is turned                    | Software error                                                     | Switch the mains switch on the heat generator that feeds the<br>system control off and back on again.                                                                                                    |
|                                                                             | The product is defective                                           | ► Replace the product.                                                                                                    |
| No changes in the display when the selection buttons are                    | Software error                                                     | Switch the mains switch on the heat generator that feeds the<br>system control off and back on again.                                                                                                    |
| pressed                                                                     | The product is defective                                           | ► Replace the product.                                                                                                    |
| Heat generator continues to heat once the room temperature has been reached | Incorrect value in the Room temp. mod. or Zone assignment function | <ol> <li>Set Thermost. or Temp. mod. in the Room temp. mod. function (→ Page 16).</li> <li>In the zone in which the system control is installed, assign the system control's address in Zone assignment (→ Page 17).</li> </ol> |
| The heating installation remains in domestic hot water mode                 | Heat generator cannot reach the max. target flow temperature       | ► Set a lower value in the <b>Max.DHW fl.targ.temp</b> . function (→ Page 19).                                                                                                    |
| Only one of several heating circuits is displayed                           | Heating circuits inactive                                          | ► Activate the required heating circuit by defining the functionality in the <b>Type of circuit</b> function (→ Page 14).                                                                                                    |
| Only one of several zones is displayed                                      | Heating circuits inactive                                          | ► Activate the required heating circuit by defining the functionality in the <b>Type of circuit</b> function (→ Page 14).                                                                                                    |
|                                                                             | Zone deactivated                                                   | ► Activate the required zone by setting the value to <b>Yes</b> in the <b>Zone activated</b> function (→ Page 17).                                                                                                    |
| It is not possible to switch to the installer level                         | You do not know the code for the installer level                   | ► Reset the system control to the factory settings (→ Page 9).                                                                                                    |

### E Maintenance messages

The maintenance message **Service heat pump 1** is an example of a maintenance message that may appear for heat pumps 1 to 7.

The maintenance message **Service heat generator 1** is an example of a maintenance message that may appear for heat generators 1 to 7.

| # | Message                         | Description                                                    | Maintenance work                                                                                                    | Interval                                                                |  |
|---|---------------------------------|----------------------------------------------------------------|----------------------------------------------------------------------------------------------------|-------------------------------------------------------------------------|--|
| 1 | Service heat pump 1             | The heat pump requires maintenance work.                       | Refer to the operating or install-<br>ation instructions for the relev-<br>ant heat pump for information<br>on the maintenance work re-<br>quired        | See the operating or installation instructions for the heat pump        |  |
| 2 | Service heat generator 1        | The heat generator requires maintenance work.                  | Refer to the operating or install-<br>ation instructions for the relev-<br>ant heat generator for informa-<br>tion on the maintenance work<br>required   | See the operating or installation instructions for the heat generator   |  |
| 3 | Service ventila-<br>tion unit   | The ventilation unit requires maintenance work.                | Refer to the operating or install-<br>ation instructions for the relev-<br>ant ventilation unit for informa-<br>tion on the maintenance work<br>required | See the operating or installation instructions for the ventilation unit |  |
| 4 | Low water pressure              | The water pressure is too low in the heating installation.     | Refer to the operating or install-<br>ation instructions for the relev-<br>ant heat generator for informa-<br>tion on filling with water                 | See the operating or installation instructions for the heat generator   |  |
| 5 | Service date<br>Next service on | Date on which maintenance is due for the heating installation. | Carry out the required maintenance work                                                                                                    | Date entered in the system control                                      |  |

### Index

| Index                                                        |      | Displaying fault messages, list                           |    |
|--------------------------------------------------------------|------|-----------------------------------------------------------|----|
|                                                              |      | Disposal, packaging                                       |    |
| A                                                            |      | Disposing of the packaging                                |    |
| Activating automatic cooling                                 |      | Documents                                                 |    |
| Activating cooling                                           |      | Domestic hot water cylinder charging, defining the offset | 18 |
| Activating Room temp. mod.                                   |      | Domestic hot water cylinder, reading the current          |    |
| Activating Solar pump boost                                  |      | temperature                                               | 17 |
| Activating Source regeneration                               |      | Domestic hot water cylinder, setting the set target       |    |
| Activating the actuation reversal for the cascade            |      | temperature                                               | 17 |
| Activating the actuation sequence for the cascade            | . 12 | E                                                         |    |
| Activating the adaptive heating curve                        | . 10 | Entering contact details                                  |    |
| Activating the cylinder charging                             | . 19 | Entering the service date                                 | 10 |
| Activating the dew point monitoring                          | . 16 | F                                                         |    |
| Activating the parallel cylinder charging                    | . 19 | Frost                                                     | 4  |
| Activating the screed-drying function                        | . 22 | Н                                                         |    |
| Air quality sensor, setting the maximum value                |      | Handing over                                              |    |
| Assigning a zone                                             | . 17 | Heat generator, connecting a system control               |    |
| Assigning a zone to the remote control unit                  | . 17 | Heat generator, installing the system control             |    |
| Assigning the system control to a zone                       | . 17 | Heat generator, removing the product                      |    |
| Auxiliary heater, setting the output                         | . 13 | Heating circuit mixer, reading the status                 |    |
| В                                                            |      | Heating circuit type configuration                        |    |
| Bottom cylinder temperature sensor, reading the value        | . 20 | Heating circuit type system configuration                 |    |
| Buffer cylinder for the heating circuit, offset for charging | . 12 | Heating installation, starting up                         |    |
| C                                                            |      | Heating pump, reading the status                          | 17 |
| CE label                                                     | 5    | Hot water demand, setting the anti-cycling time           | 18 |
| Changing the code, installer level                           | . 22 | I                                                         |    |
| Circulation pump, reading the status                         |      | Installation, system control in the living room           | 6  |
| Competent person                                             |      | Installer level, changing the code                        | 22 |
| Configuring the heating circuit                              |      | Installing the system control, heat generator             | 7  |
| Configuring the multi-function input                         |      | Installing the system control, living room                | 6  |
| Configuring the multi-function output                        |      | Installing the VRC 693 outside temperature sensor         | 5  |
| Configuring the VR 70                                        |      | Installing the VRC 9535 outside temperature sensor        | 5  |
| Configuring the VR 70's multi-function output                |      | Installing, VRC 693 outside temperature sensor            | 5  |
| Configuring the VR 71                                        |      | Installing, VRC 9535 outside temperature sensor           | 5  |
| Configuring the VR 71's multi-function output                |      | Intended use                                              | 4  |
| Connecting a system control to the heat generator            |      | L                                                         |    |
| Connecting a system control to the ventilation unit          |      | Lines, maximum length                                     | 5  |
| Connecting the VRC 693 outside temperature sensor            |      | Lines, minimum cross-section                              | 5  |
| Connecting the VRC 9535 outside temperature sensor           |      | Lines, selecting                                          | 5  |
| Cooling, setting the target flow temperature                 |      | Living room, installing the system control                | 6  |
| Cylinder charging pump, reading the status                   |      | Living room, removing the product                         | 23 |
| Cylinder charging, setting the hysteresis                    |      | M                                                         |    |
| Cylinder, setting the maximum charging time                  |      | Maintenance message                                       | 23 |
| D                                                            |      | N                                                         |    |
| Deactivating the zone                                        | . 17 | Nomenclature                                              | 5  |
| Deactivating units                                           |      | 0                                                         |    |
| Defining the anti-legionella function, day                   |      | Operating and display functions                           | 9  |
| Defining the anti-legionella function, time                  |      | Outdoor temperature sensor, determining the installation  |    |
| Defining the basic system diagram                            |      | site                                                      |    |
| Defining the boiler type                                     |      | P                                                         |    |
| Defining the hybrid manager                                  |      | Polarity                                                  | 7  |
| Defining the offset, domestic hot water cylinder charging    |      | Preparatory work for starting up the heating installation | 8  |
| Defining the overrun time, cylinder pump                     |      | Preparatory work, starting up the heating installation    |    |
| Defining the switch-off differential, second differential    | 0    | Q                                                         |    |
| temperature control                                          | .21  | Qualification                                             | 4  |
| Defining the switch-off differential, solar charging         |      | R                                                         |    |
| Defining the switch-on differential, second differential     | 0    | Reading the actuation sequence for the cascade            | 12 |
| temperature control                                          | .21  | Reading the air quality sensor                            |    |
| Defining the switch-on differential, solar charging          |      | Reading the back-up boiler's status                       |    |
| Defining the temperature of the solar cylinder               |      | Reading the bottom cylinder temperature for heating       |    |
| Determining the installation site of the outdoor temperature |      | Reading the bottom cylinder temperature for hot water     |    |
| sensor                                                       |      | Reading the bottom cylinder temperature for the buffer    | -  |
| Dow point setting the offset                                 | 16   | cylinder                                                  | 19 |

| Reading the collector temperature                                                             | 19  | Setting Start OT cooling                                    | . 11   |
|-----------------------------------------------------------------------------------------------|-----|-------------------------------------------------------------|--------|
| Reading the current dew point                                                                 | 11  | Setting the alternative point                               | . 11   |
| Reading the current flow rate                                                                 | 20  | Setting the anti-cycling time, hot water demand             | . 18   |
| Reading the current flow temperature for the additional                                       |     | Setting the collector temperature                           | . 20   |
| module                                                                                        | 14  | Setting the cooling start temperature                       | . 11   |
| Reading the current flow temperature for the heat                                             |     | Setting the cooling stop temperature                        | . 16   |
| generator                                                                                     |     | Setting the cylinder                                        | . 17   |
| Reading the current flow temperature for the heat pump                                        | 14  | Setting the day target flow temperature                     | . 14   |
| Reading the current temperature, domestic hot water                                           |     | Setting the day temperature                                 | . 17   |
| cylinder                                                                                      |     | Setting the domestic hot water bivalence point              | . 11   |
| Reading the dew point                                                                         |     | Setting the domestic hot water target flow temperature      | . 19   |
| Reading the fault status                                                                      |     | Setting the excess temperature                              | . 15   |
| Reading the heat generator's status                                                           |     | Setting the flow rate, solar circuit                        | . 20   |
| Reading the heat pump's status                                                                |     | Setting the frost protection delay                          | . 10   |
| Reading the heating circuit's current temperature                                             |     | Setting the heating bivalence point                         | . 11   |
| Reading the heating circuit's flow temperature                                                |     | Setting the heating curve                                   | . 15   |
| Reading the hot water circuit's flow temperature                                              |     | Setting the hysteresis, cylinder charging                   | . 18   |
| Reading the pool flow temperature                                                             |     | Setting the maximum charging time, cylinder                 | . 18   |
| Reading the room air humidity                                                                 |     | Setting the maximum target flow temperature                 | . 15   |
| Reading the room temperature                                                                  |     | Setting the maximum temperature                             |        |
| Reading the running time, solar pump                                                          |     | Setting the minimum target flow temperature                 | . 15   |
| Reading the software version                                                                  | 10  | Setting the minimum temperature                             | . 21   |
| Reading the status                                                                            |     | Setting the offset for charging the buffer cylinder for the |        |
| Circulation pump                                                                              |     | heating circuit                                             |        |
| Cylinder charging pump                                                                        |     | Setting the offset, dew point                               |        |
| Heating circuit mixer                                                                         |     | Setting the OT constant heating                             |        |
| Heating pump                                                                                  |     | Setting the output, auxiliary heater                        |        |
| Solar pump                                                                                    |     | Setting the purging time                                    |        |
| Reading the status of the external heat demand                                                |     | Setting the set-back target flow temperature                |        |
| Reading the status of the heating circuit                                                     |     | Setting the set-back temperature                            |        |
| Reading the status, temperature difference control                                            |     | Setting the solar circuit protection                        |        |
| Reading the system status                                                                     |     | Setting the switch-off threshold                            |        |
| Reading the top cylinder temperature for heating                                              |     | Setting the target cylinder temperature, domestic hot wate  |        |
| Reading the top cylinder temperature for hot water                                            | 19  | cylinder                                                    |        |
| Reading the top cylinder temperature for the buffer                                           | 10  | Setting the target flow temperature, cooling                |        |
| Cylinder                                                                                      |     | Setting the target flow temperature, maximum                |        |
| Reading the value, bottom cylinder temperature sensor?  Reading the value, solar yield sensor |     | Setting the target flow temperature, minimum                |        |
| Reading the value, system flow temperature                                                    |     | Setting the target return temperature                       |        |
| Reading the value, temperature difference sensor 1                                            |     | Setting the temperature for limp home mode                  |        |
| Reading the value, temperature difference sensor 2                                            |     | Setting the temperature when the heat pump fails            |        |
| Reading the water pressure                                                                    |     | Setting the temperature, day                                |        |
| Reading the zone valve status                                                                 |     | Setting the temperature, set-back                           |        |
| Reading, zone valve status                                                                    |     | Setting Type of circuit                                     |        |
| Regulations                                                                                   |     | Solar charging, defining the switch-off differential        |        |
| Removing the product, heat generator                                                          |     | Solar charging, defining the switch-on differential         |        |
| Removing the product, living room                                                             |     | Solar circuit, setting the flow rate                        |        |
| Resetting the running time, solar pump                                                        |     | Solar pump, reading the running time                        |        |
| Resetting the set values                                                                      |     | Solar pump, reacting the status                             |        |
| Resetting the values                                                                          |     | Solar pump, resetting the running time                      |        |
| Resetting times                                                                               |     | Solar yield sensor, reading the value                       |        |
| Resetting to the factory settings                                                             |     | Starting up the heating installation                        |        |
| S                                                                                             | . • | Starting up the product                                     |        |
| Second differential temperature control, defining the switch-                                 |     | Start-up                                                    |        |
| off differential                                                                              |     | Start-up, preparatory work                                  |        |
| Second differential temperature control, defining the switch-                                 |     | System flow temperature, reading the value                  |        |
| on differential                                                                               |     | T                                                           | . 12   |
| Selecting the back-up boiler support                                                          |     | Temperature difference control, reading the status          | 21     |
| Selecting the wiring centre for the actuator test                                             |     | Temperature difference sensor 1, reading the value          |        |
| Selecting the wiring centre, actuator test                                                    |     | Temperature difference sensor 2, reading the value          |        |
| Selecting the wiring centre, sensor test                                                      |     | Time programme                                              | ا ہے . |
| Sensor test, selecting the wiring centre                                                      |     | Noise reduction mode                                        | . 12   |
| Setting End OT cooling                                                                        |     |                                                             | -      |

### Index

| Tool             | . 4 |
|------------------|-----|
| Z                |     |
| Zone activated1  | 17  |
| Zone assignment1 | 17  |

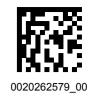

### Supplier

Vaillant Ltd.

© These instructions, or parts thereof, are protected by copyright and may be reproduced or distributed only with the manufacturer's written consent.

We reserve the right to make technical changes.